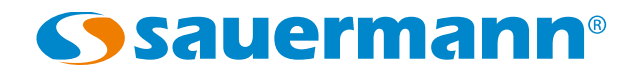

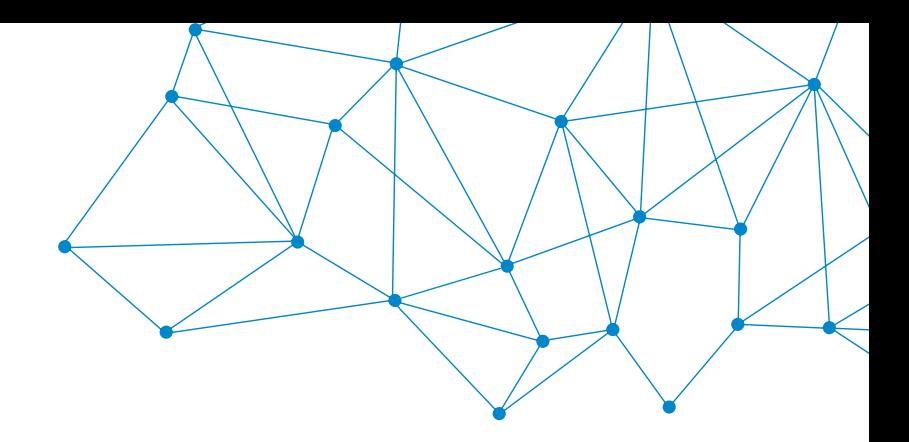

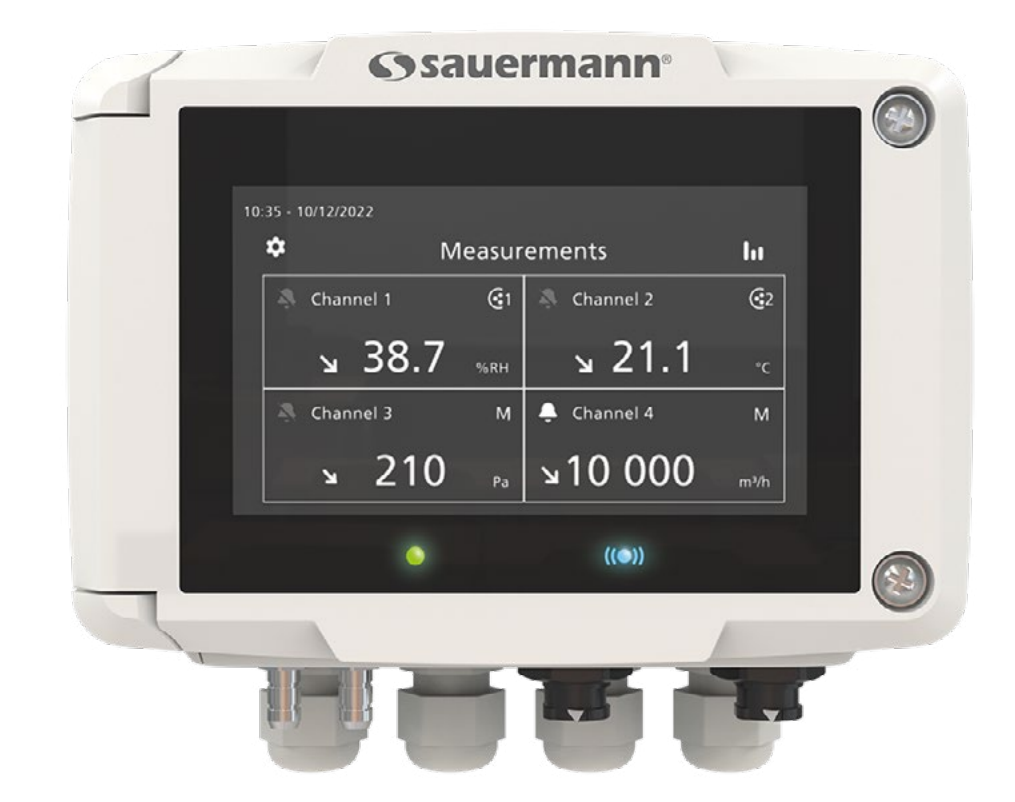

#### **MANUALE UTENTE**

Si-C320 **TRASMETTITORE MULTIFUNZIONE**

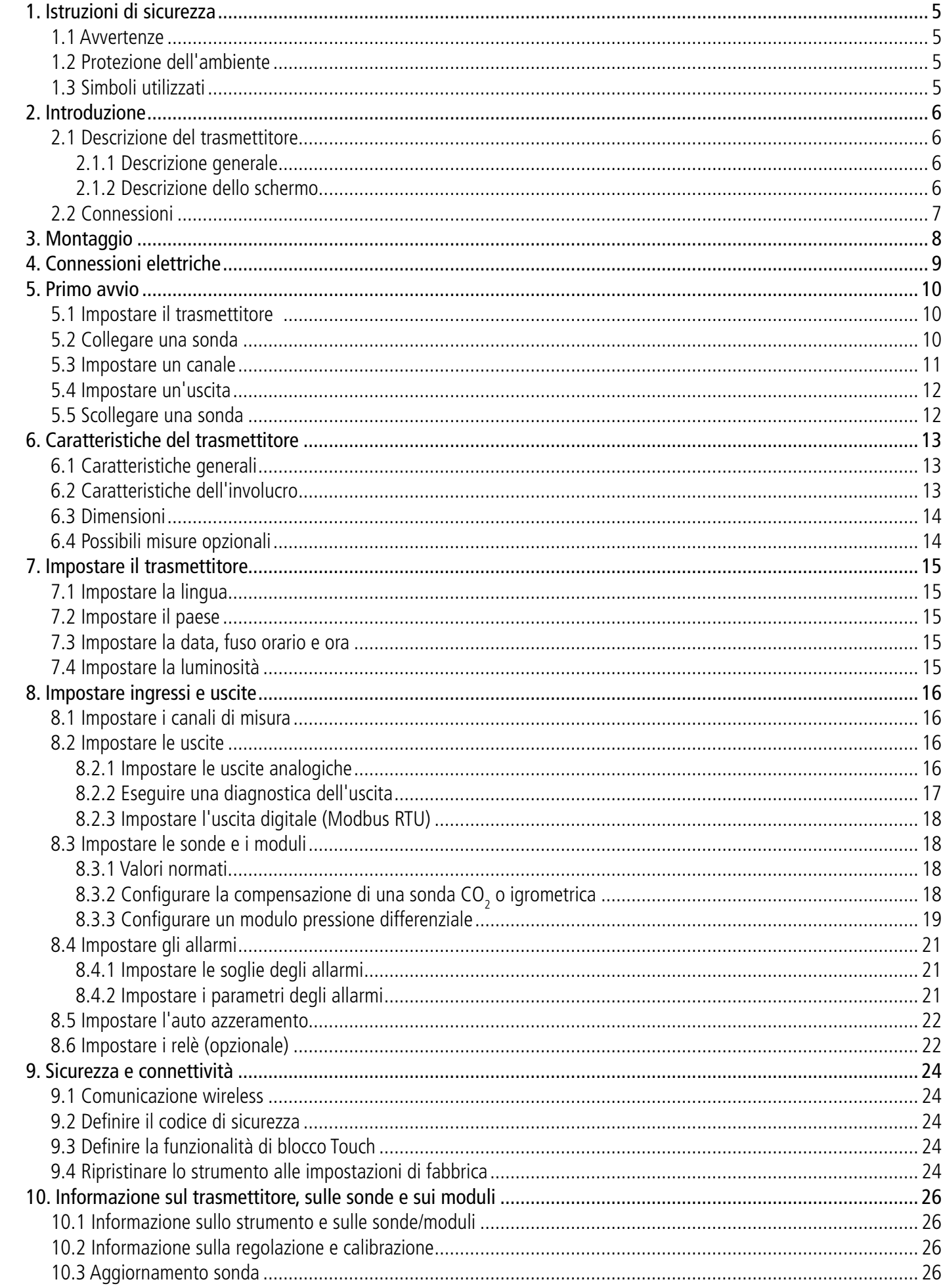

### 1. Istruzioni di sicurezza

Prima di utilizzare il dispositivo, leggere attentamente questo manuale utente. Fornisce informazioni importanti sulle operazioni, la manutenzione e la conservazione del dispositivo.

#### *1.1 Avvertenze*

- Uso interno.
- Rispettare i campi di misura delle sonde e dei moduli collegati al trasmettitore.
- Questo dispositivo è stato sviluppato per misurare parametri simultaneamente tra cui pressione differenziale, temperatura (Pt100 e termocoppia), igrometria, qualità dell'aria (CO/CO<sub>2</sub>/VOC), velocità dell'aria, portata aria, tasso di ricambio d'aria. Non deve essere utilizzato per altri scopi.
- Questo dispositivo è stato sviluppato e prodotto per essere venduto esclusivamente a personale formato e qualificato HVACR. Potrebbe essere necessaria una formazione adeguata per garantire un uso sicuro di questo strumento. Sauermann non è responsabile per eventuali incidenti durante il suo utilizzo.
- Si prega di utilizzare sempre il dispositivo secondo la sua destinazione d'uso e nei parametri descritti nelle caratteristiche tecniche per non compromettere la protezione assicurata dal dispositivo.
- Quando si utilizza il dispositivo, la sicurezza del sistema è responsabilità dell'installatore del sistema.
- Questo dispositivo può rappresentare un rischio per i portatori di pacemaker. Rispettare una distanza di almeno 10 cm (4") tra il dispositivo e chi lo indossa.
- Rispettare una distanza di sicurezza da altri dispositivi elettronici come computer, carte di credito, schermi di computer o TV che potrebbero essere danneggiati dal campo magnetico dell'apparecchio.
- Devono essere utilizzati solo gli accessori forniti con il dispositivo o disponibili in opzione.
- Non utilizzare il dispositivo se è danneggiato o se funziona in modo anomalo. Verificare il dispositivo prima di ogni utilizzo. In caso di dubbio, contattare il servizio post-vendita di Sauermann.
- Non autorizzare pressioni oltre i limiti del dispositivo. Si prega di fare riferimento alle caratteristiche tecniche descritte in questo manuale d'uso.
- Il dispositivo non deve essere esposto ad agenti atmosferici (> 85 %UR) senza una protezione adeguata.
- Non utilizzare il dispositivo in prossimità di gas, vapori o polveri esplosive e corrosive.
- Non mettere le dita nelle zone mobili del dispositivo (articolazioni).
- Il dispositivo non deve essere utilizzato in zone ATEX secondo gli standard applicabili.
- Non pulire il dispositivo con solventi. Non utilizzare essiccanti. Non usare isopropanolo. • Durante l'uso, visionare il dispositivo e gli accessori per un funzionamento efficace e sicuro.
- Non dare questo prodotto ad un bambino.
- In caso di urti, cadute o di inconvenienti simili, o di malfunzionamento anomalo, si prega di rispedire il dispositivo al servizio post-vendita Sauermann per un controllo tecnico e per garantirne la sicurezza.

#### *1.2 Protezione dell'ambiente*

Al termine della sua vita utile smaltire il dispositivo secondo le normative/legislazioni locali, oppure rispedirlo a Sauermann per garantirne il corretto smaltimento nel rispetto dell'ambiente.

#### *1.3 Simboli utilizzati*

Per la tua sicurezza e per evitare danni al dispositivo, segui la procedura descritta in questo manuale d'uso e leggi attentamente le note precedute dal seguente simbolo:

In questo manuale utente è presente anche il seguente simbolo: Si prega di leggere attentamente le note informative indicate dopo questo simbolo.

© 2023 SAUERMANN. Tutti i diritti riservati. Sauermann e Sauermann Control App sono di proprietà esclusiva di Sauermann. Documento non contrattuale. Le funzionalità e l'aspetto visivo dei prodotti possono essere modificati senza preavviso. Smartphone o tablet non vengono forniti con i prodotti Sauermann.

<span id="page-2-0"></span>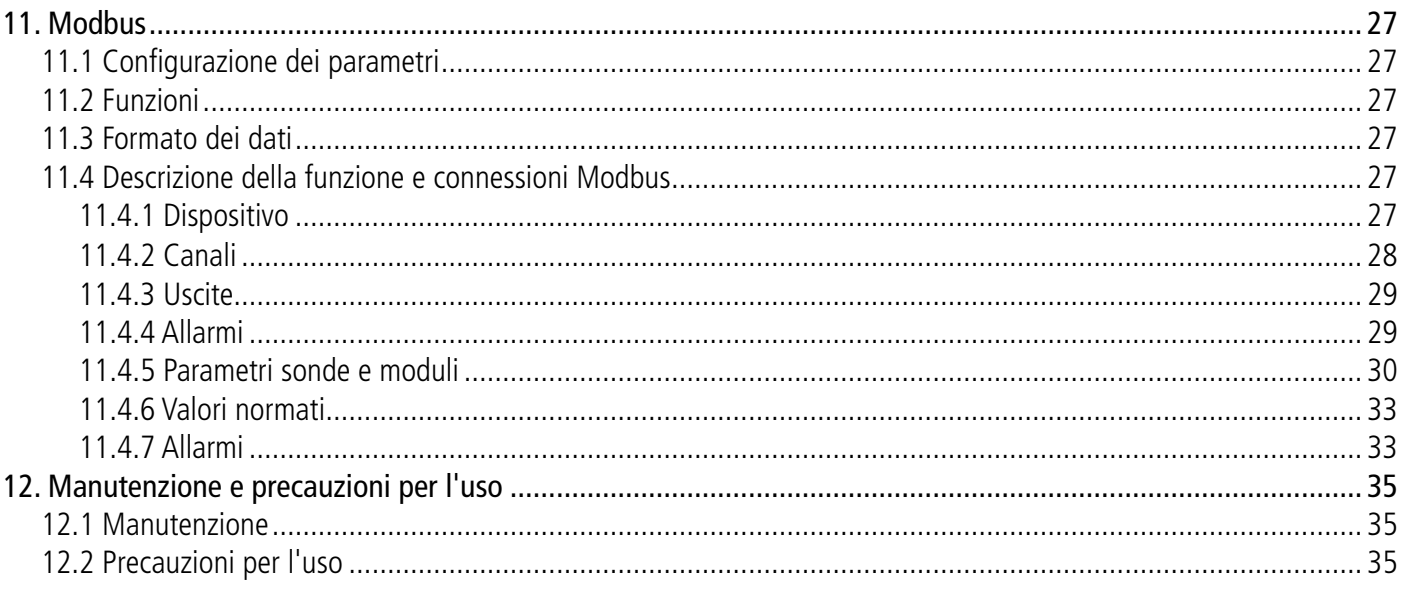

#### 2. Introduzione

#### <span id="page-3-0"></span>*2.1 Descrizione del trasmettitore*

#### **2.1.1 Descrizione generale**

- Se M1 = M2, tendenza stabile.
- Se M1 < M2, tendenza verso l'alto.
- Se M1 > M2, tendenza verso il basso.

**Indicatore di tendenza: sullo schermo, a sinistra dell'unità di misura, viene visualizzato un indicatore di tendenza rappresentato da una freccia ascendente, discendente o orizzontale. E' il calcolo della media mobile sull'ultima ora (M1) da confrontarsi con una media mobile sugli ultimi 5 minuti (M2)**:

**1 In caso di comunicazione difettosa con il trasmettitore, lo sfondo del canale interessato diventerà arancione. Toccando sullo schermo viene visualizzato un messaggio con ulteriori informazioni sul problema.**

L'i**ndicatore di tendenza** è visualizzato dopo 5 minuti.

**Icona allarme: sullo schermo viene visualizzato un'icona allarme per ogni canale. Possono essere visualizzate due diverse icone**:

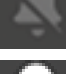

Non ci sono allarmi configurati e attivati per il canale

Un allarme è configurato e attivato per il canale

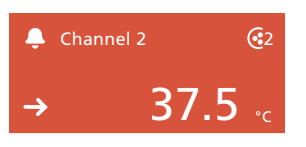

#### **In caso di allarme, la misura interessata dall'allarme sarà in rosso sullo schermo**

5 - Auto azzeramento 6 - Collegamento RS-485 (a) 7 - Uscite analogiche (b) 8 - Morsettiera alimentazione (c)

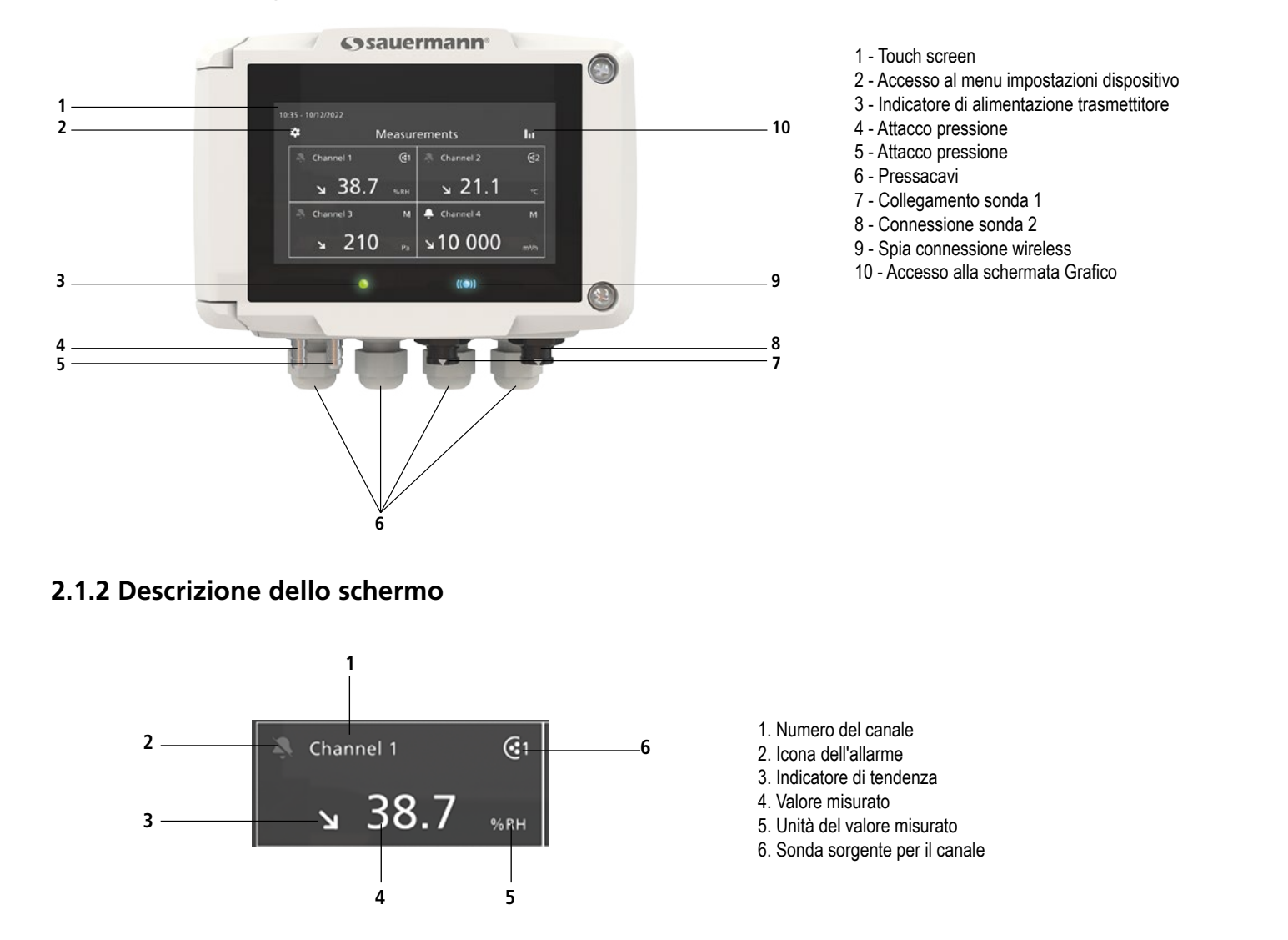

Channel 3 ERROR

#### *2.2 Connessioni*

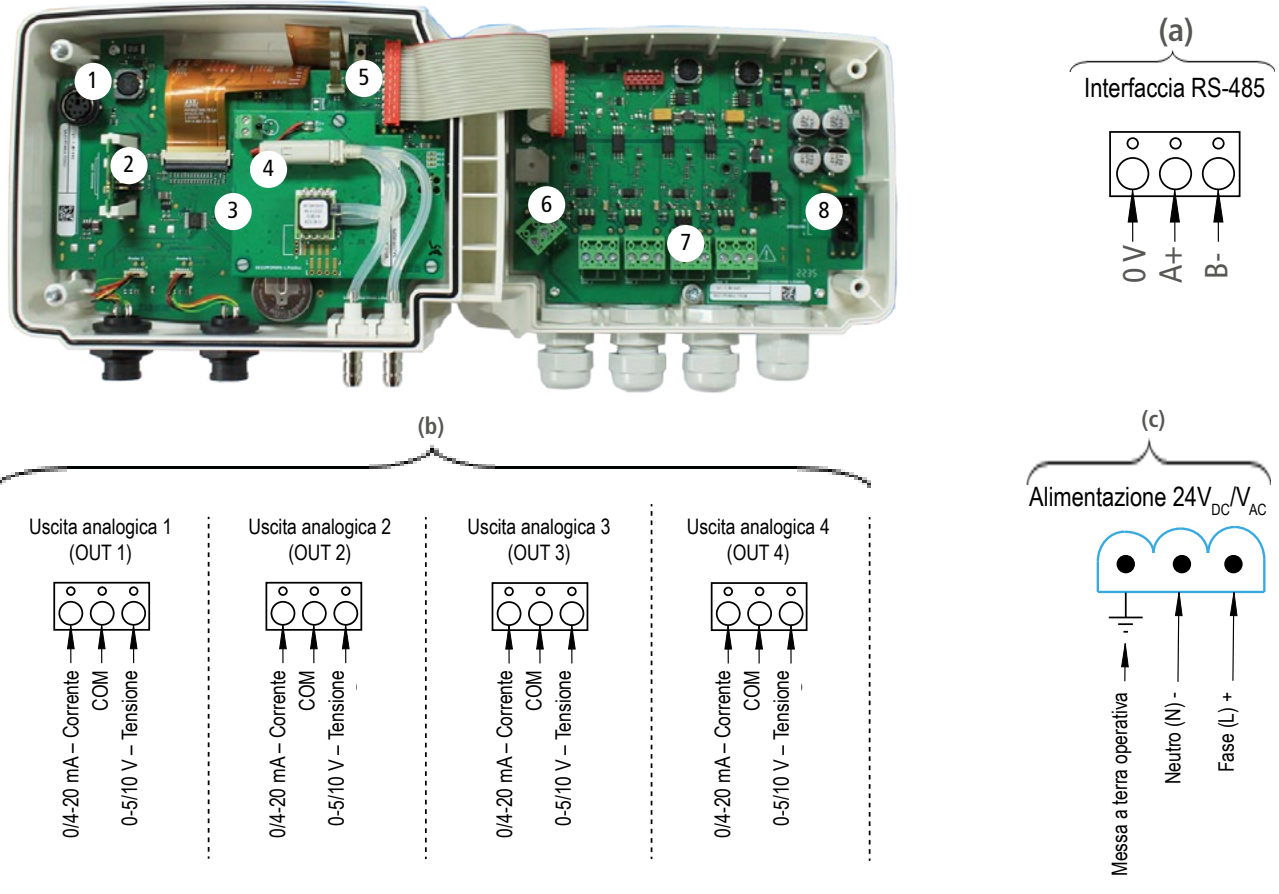

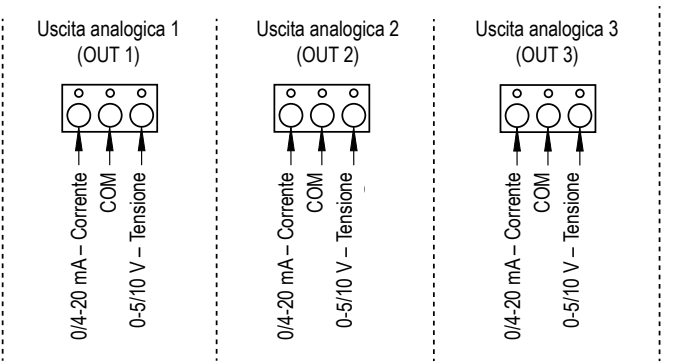

- 1 Connessione per software PC
- 2 Modulo wireless (opzionale)
- 3 Modulo di pressione (opzionale)
- 4 Elettrovalvola

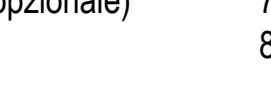

### 3. Montaggio

#### <span id="page-4-0"></span>**Il trasmettitore deve essere montato prima di qualsiasi collegamento elettrico. Il trasmettitore non deve essere alimentato prima del montaggio.**

Per installare il trasmettitore a parete:

- Fissare la piastra in acciaio inox alla parete (foro: Ø 8 mm, viti e tasselli in dotazione).
- Inserire il trasmettitore sulla piastra (vedi A nel disegno sottostante) orientandolo a 30°.
- Ruotare l'alloggiamento in senso orario fino a sentire un "clic" che conferma che il trasmettitore è installato correttamente.
- Aprire la custodia, bloccare la custodia sulla piastra con la vite (vedi foto sotto).

La vite si trova nel sacchetto di plastica nella scatola del C320: Vite a stella Ø 3.5x12 mm

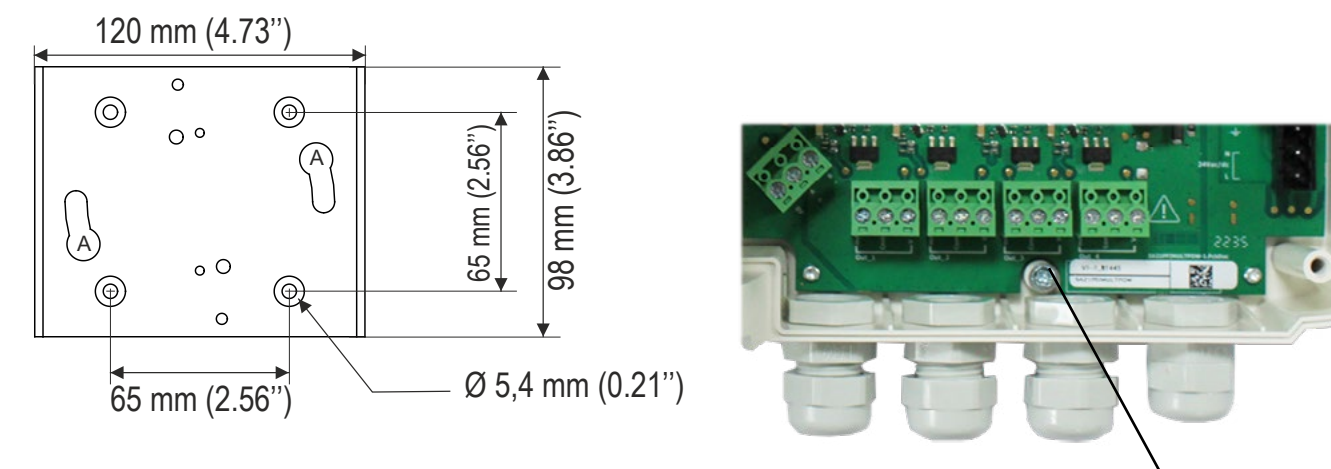

Per rimuovere il trasmettitore dalla piastra di fissaggio, non dimenticare di rimuovere questa vite.

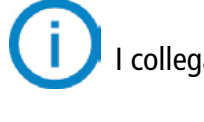

#### 4. Connessioni elettriche

I collegamenti elettrici sono conformi alla norma NF C 15-100.

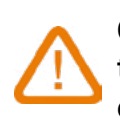

# **Questo collegamento deve essere effettuato da un tecnico qualificato. Durante la connessione il**

Connessione uscita tensione 0-5/10 V:

**trasmettitore non deve essere alimentato. E' obbligatoria la presenza di un interruttore di emergenza o di un salvavita a monte del dispositivo.**

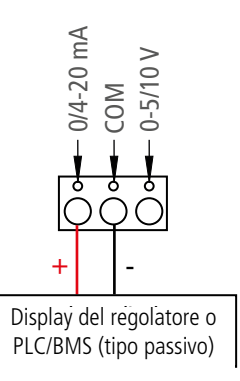

Vite di fissaggio della custodia

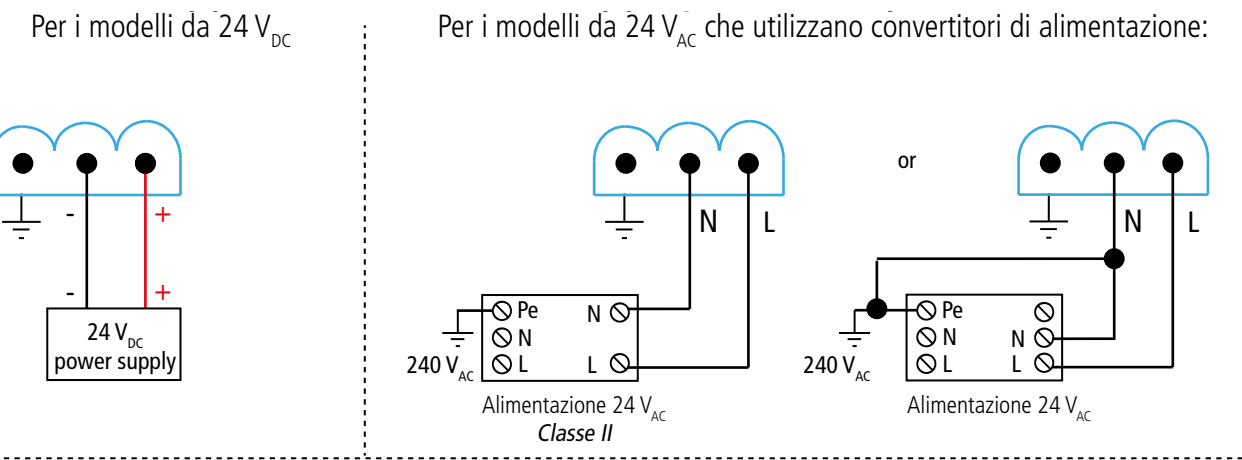

#### Connessione uscita corrente 0/4-20 mA:

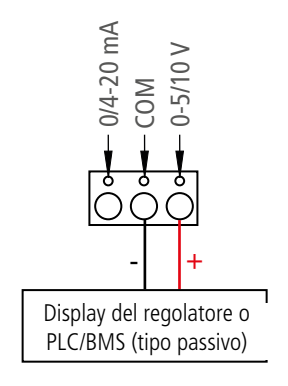

### 5. Primo avvio

<span id="page-5-0"></span>Quando il trasmettitore viene avviato per la prima volta, impostare i parametri del trasmettitore.

#### *5.1 Impostare il trasmettitore*

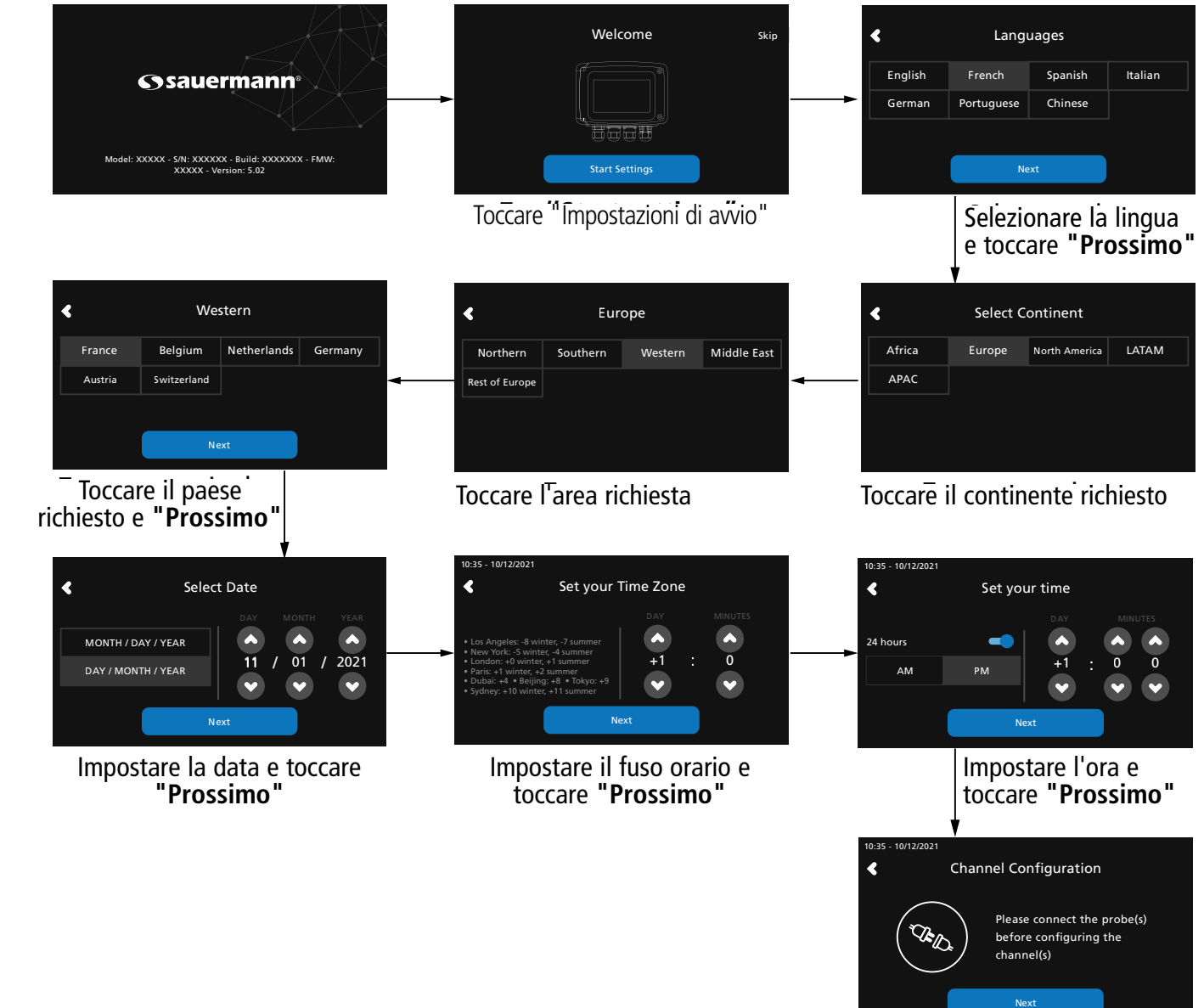

Per i modelli senza display, utilizzare l'app per impostare il trasmettitore.

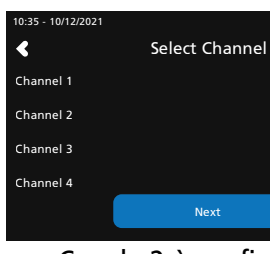

**Scaricare Sauermann Control App**

#### *5.2 Collegare una sonda*

• Avvicinare il connettore della sonda (a) con la freccia e il lucchetto al connettore del trasmettitore (b).

• Spingere il connettore della sonda (a) nel connettore del trasmettitore (b) finché non si sente un clic. La sonda è correttamente collegata.

**Il trasmettitore è impostato.** Puoi collegare una sonda per<br>**Puoi collegare un sonolo impostare un canale**

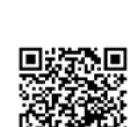

Collegare una sonda per impostare un canale e toccare **"Prossimo"**

Viene visualizzata la lista dei displayed. Toccare sul canale desiderato canali disponibili.

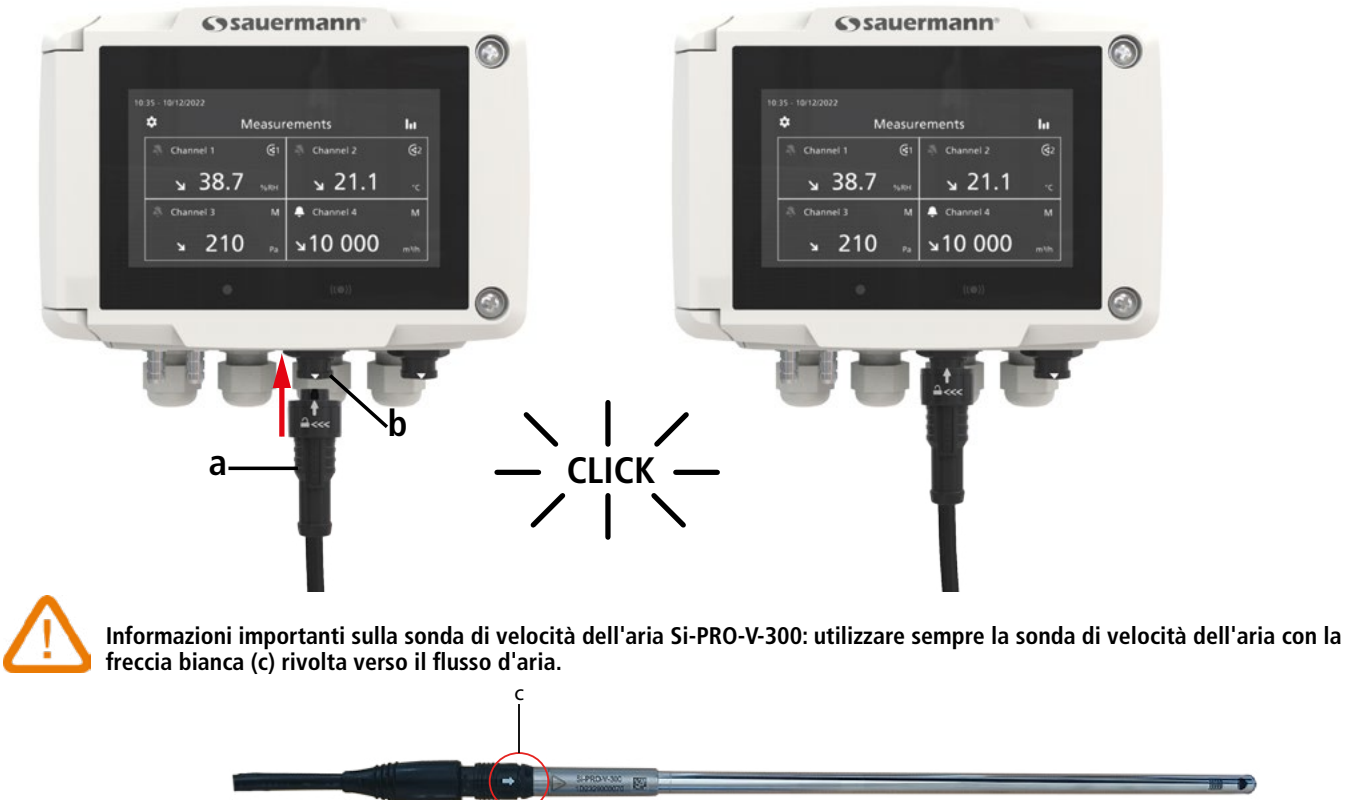

Canale 2 è configurato. **Toccare "Prossimo"**<br>Por configurare le uscite per configurare le uscite

#### *5.3 Impostare un canale*

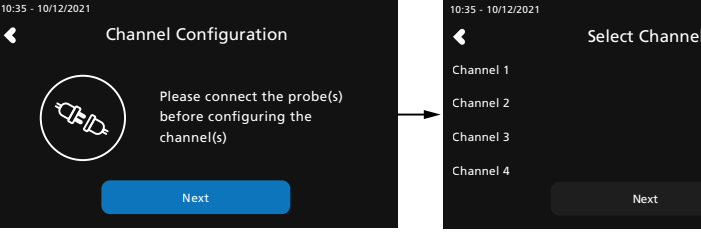

Per i modelli senza display, utilizzare l'app per impostare il trasmettitore.

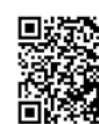

**Scaricare Sauermann Control App** 

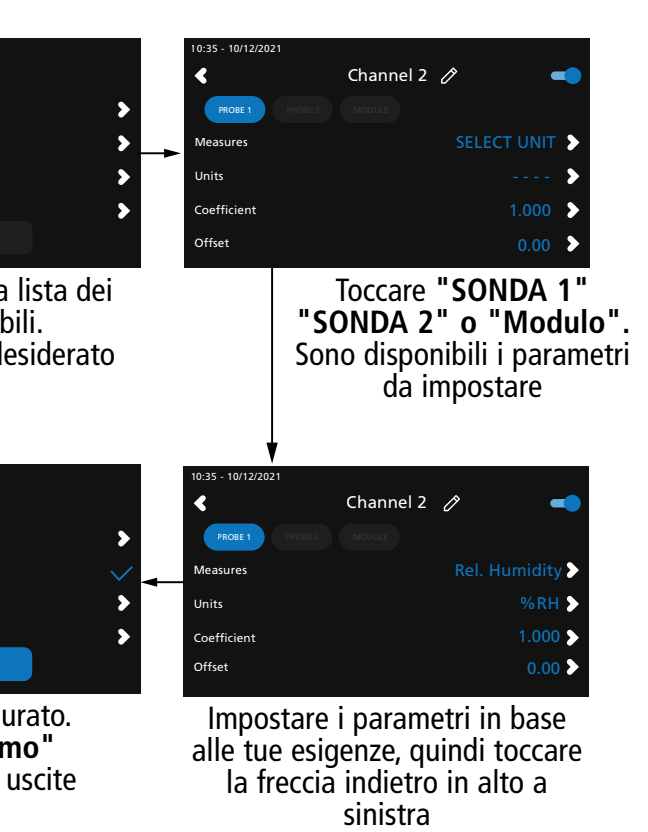

#### <span id="page-6-0"></span>*5.4 Impostare un'uscita*

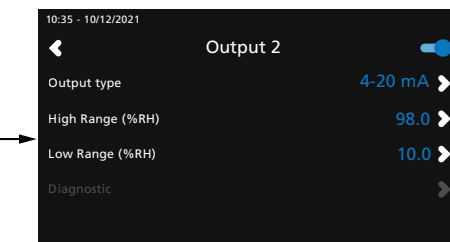

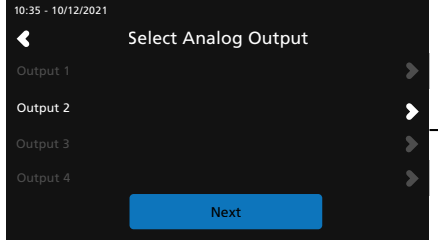

Toccare l'uscita da impostare precedentemente configurato congured channel. corrispondente al canale

24  $V_{AC}$  /  $V_{DC}$   $\pm$ 10% Attenzione: rischio scosse elettriche

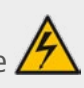

1e 4-20 mA, 0-20 mA, 0-10 V e 0-5 V  $\frac{1}{2}$ con modalità comune <30 V<sub>AC</sub> nassimo: 500 Ω (0/4-20 mA)  $\hat{}$ minimo: 1 K $\Omega$  (0-5/10 V)

**mentazione elettrica**) e uscite vo pienamente protetto da TO o ISOLAMENTO RINFORZATO

Morsettiera a vite per cavi da 0.05 A 2.5 mm<sup>2</sup> o da 30 a 14 AWG condo il codice di buona tecnica

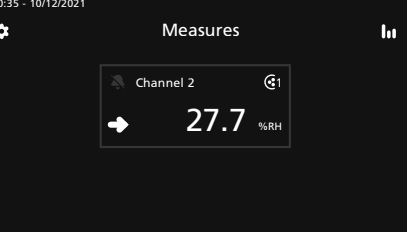

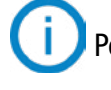

Per i modelli senza display, utilizzare l'app per impostare il trasmettitore.

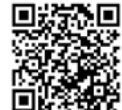

**Scaricare Sauermann Control App**

#### *5.5 Scollegare una sonda*

di comunicazione configurabile da 2400 a 115,200 Bauds

- Ruotare verso sinistra la ghiera (c) del connettore della sonda.
- Estrarre il connettore della sonda (a) dal connettore del trasmettitore (b).

Iz a 2480 MHz con una potenza di trasmissione di 0 dBm.

seconda della potenza radio dello smartphone. chieste: Android 5.0, iOS 12.4, BLE 4.0

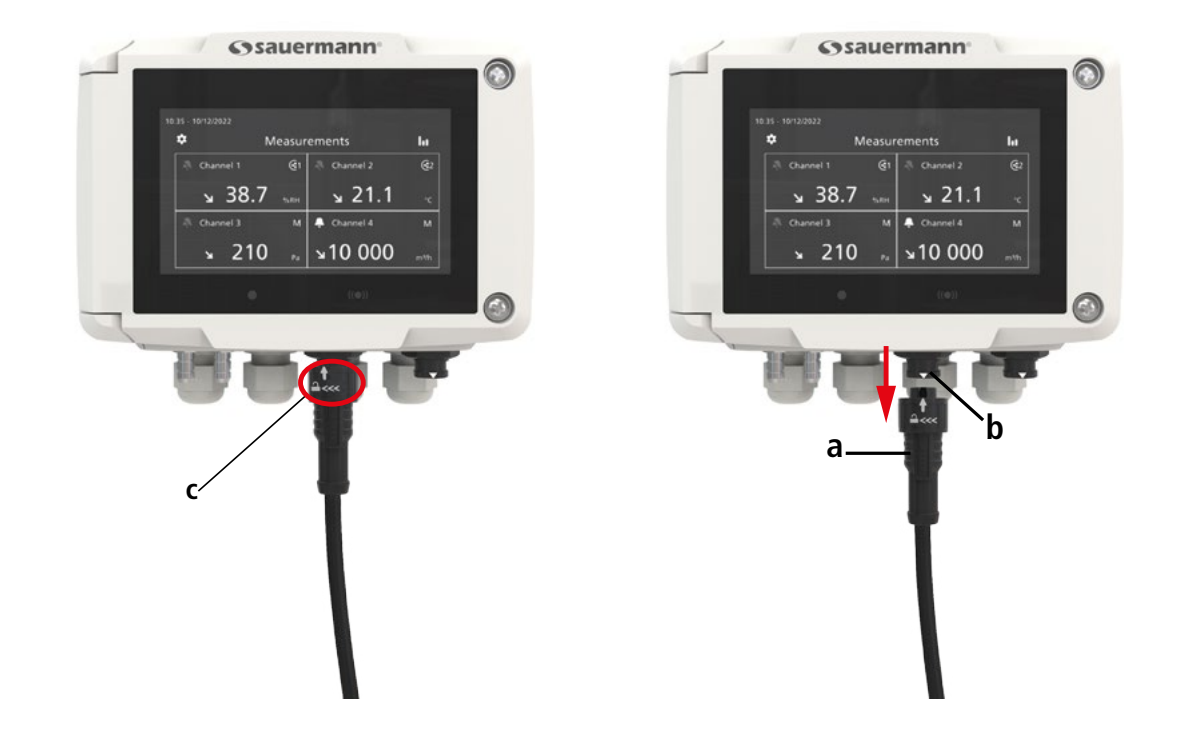

### 6. Caratteristiche del trasmettitore

#### *6.1 Caratteristiche generali*

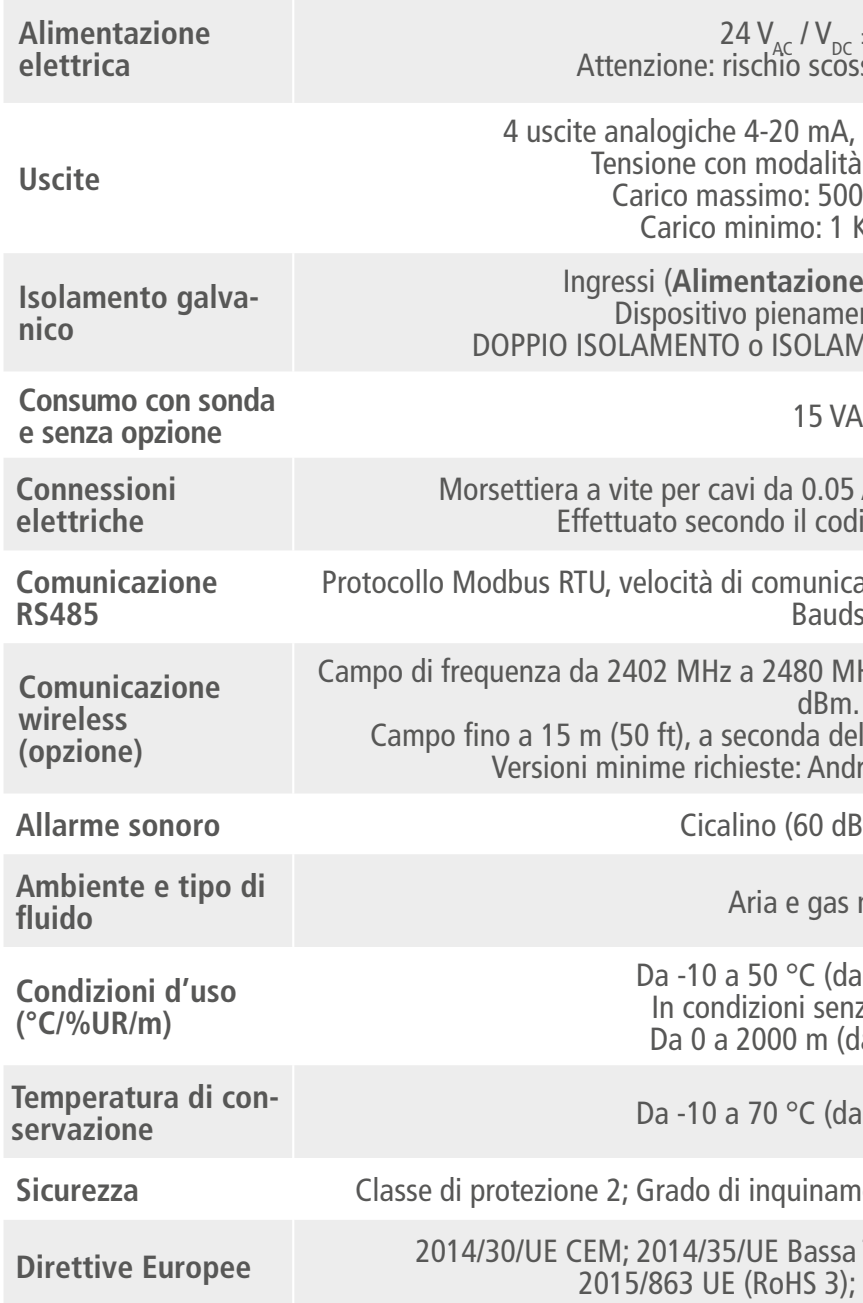

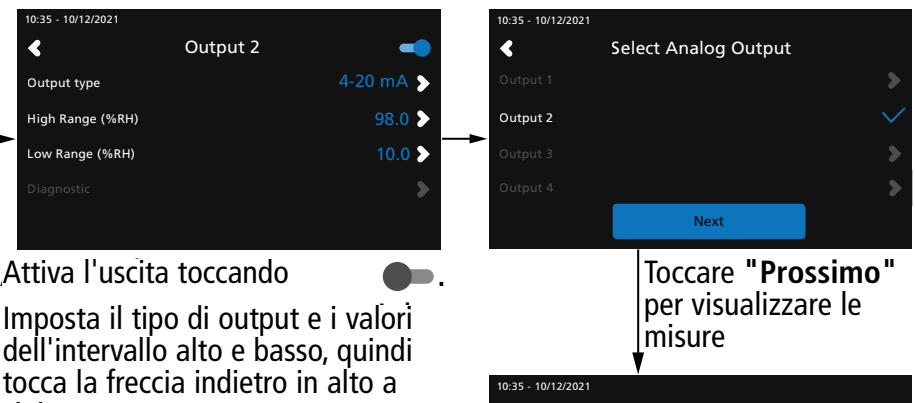

Set the output type and high precedentemente configurato Imposta il tipo di output e i valori dell'intervallo alto e basso, quindi<br>tocca la freccia indietre in alto a to cea la mecha mareno in ano a tocca la freccia indietro in alto a

**Allarme sonoro** Cicalino (60 dB a 10 cm)

**fluido** Aria e gas neutri

a 50 °C (da 14 a 122 °F) ndizioni senza condensa a 2000 m (da 0 a 6561')

**Temperatura di con- servazione** Da -10 a 70 °C (da 14 a 158 °F)

di inquinamento 2; Categoria di sovratensione 2

**BIOLE Bassa Tensione; 2014/53/UE (ROSSO);** IE (RoHS 3); 2012/19/UE RAEE

**BS V0 come per UL94** 

P66, resistente a VHP

h Screen grafico a colori ensione: 480 x 272 pixel

#### *6.2 Caratteristiche dell'involucro*

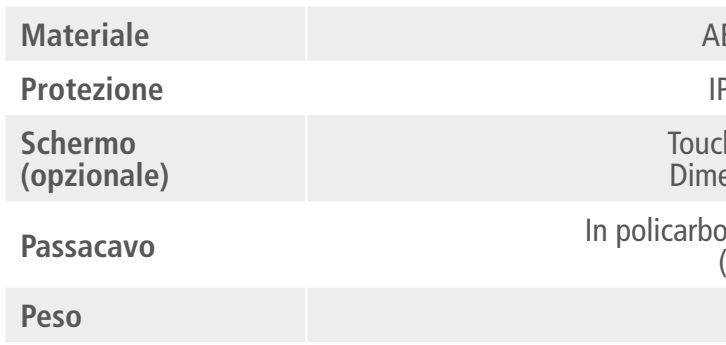

**Passacavo** In policarbonato per cavi da Ø 4.5 a 8 mm (Ø da 0.18'' a 0.32'')

**Peso** 626 g (1.4 lb)

#### <span id="page-7-0"></span>*6.3 Dimensioni*

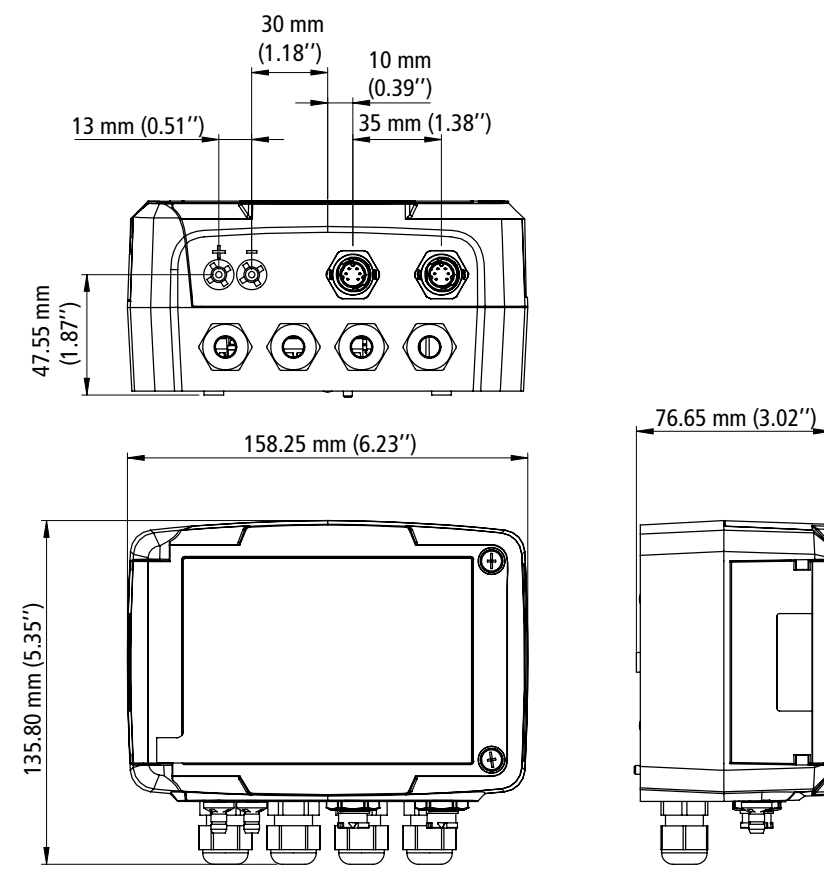

#### *6.4 Possibili misure opzionali*

Le seguenti sonde e moduli sono disponibili come opzione per i trasmettitori Si-C320. Per ulteriori dettagli consultare la scheda tecnica delle sonde per trasmettitori classe 320.

- Toccare  $\{Q\}$  sulla schermata della misura.
- Inserire il codice di sicurezza.

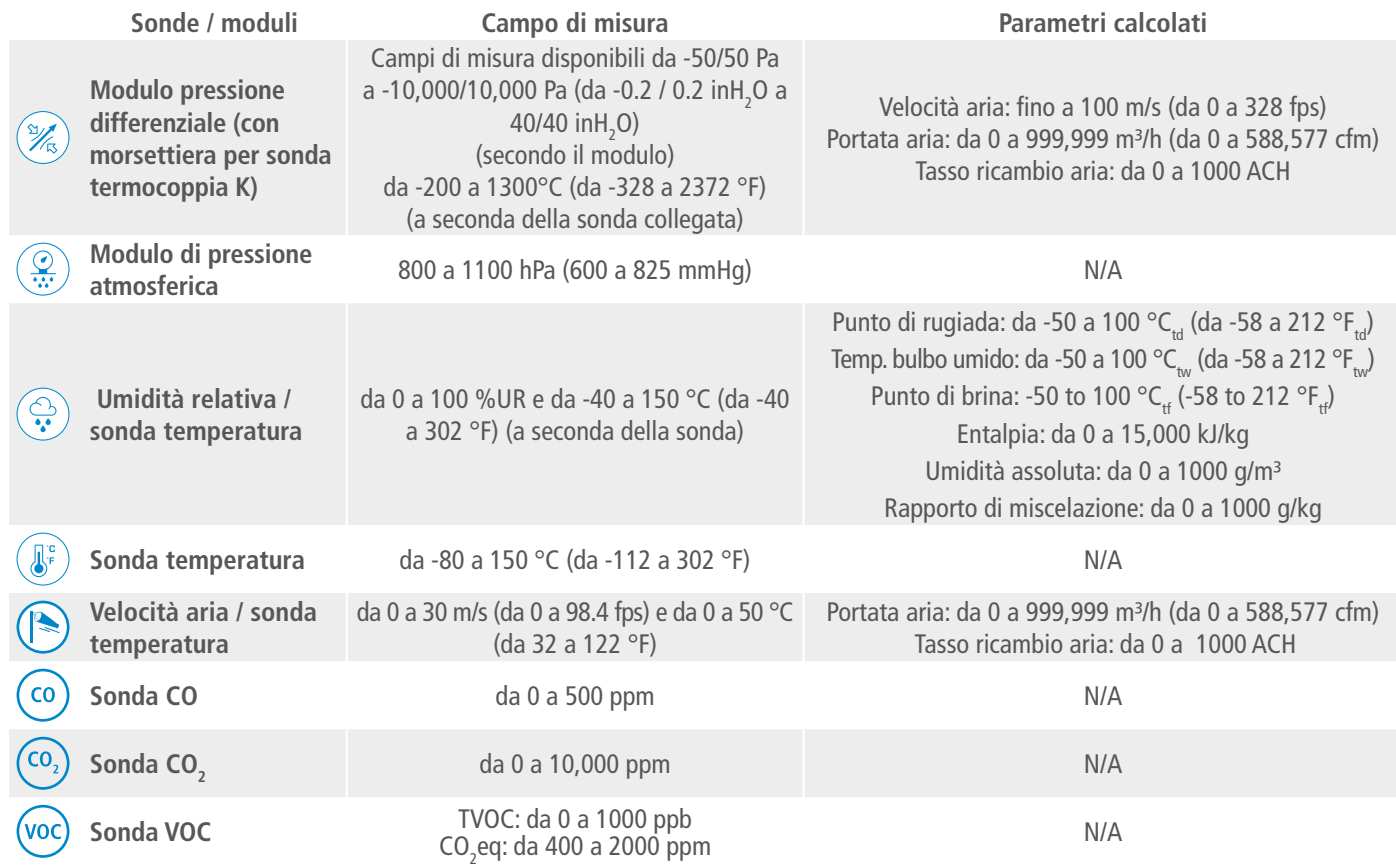

## 7. Impostare il trasmettitore

**Il menu "Impostazioni dispositivo" consente di impostare le seguenti voci per il trasmettitore**:

- Lingua
- Paese
- Data, ora e fuso orario
- Luminosità

Per accedere a questo menu:

Il codice di sicurezza **preimpostato è 0101**. Può essere modificato con il menu **"Sicurezza/Connettività"**. Vedere capitolo [9.2 a pagina 24.](#page-12-1)

• Toccare **"Impostazioni dispositivo"**.

#### *7.1 Impostare la lingua*

Viene visualizzato il menu **"Impostazioni dispositivo"**.

- Toccare **"Lingue"**.
- Toccare la lingua desiderata.

Lingue disponibili: Inglese, Francese, Spagnolo, Italiano, Tedesco, Portoghese e Cinese.

### *7.2 Impostare il paese*

Viene visualizzato il menu **"Impostazioni dispositivo"**.

- Toccare **"Paese"**.
- Selezionare il continente.
- Selezionare il paese.

#### *7.3 Impostare la data, fuso orario e ora*

Viene visualizzato il menu **"Impostazioni dispositivo"**.

- Toccare **"Data, Fuso Orario, ..."**.
- Toccare **"Data"**, **"Ora"** o **"Fuso Orario"** a seconda delle impostazioni da effettuare.
- Eseguire le impostazioni.

#### *7.4 Impostare la luminosità*

Viene visualizzato il menu **"Impostazioni dispositivo"**.

- Toccare **"Luminosità"**.
- Regolare la luminosità dello schermo da 1 a 5.
- Toccare la freccia indietro in alto a sinistra dello schermo per tornare al menu "Impostazioni dispositivo".

### 8. Impostare ingressi e uscite

- <span id="page-8-0"></span>**Il menu "Configurazioni I/O" consente di impostare le seguenti voci**:
- **• Canali:** attivare e impostare le sonde e i moduli connessi al trasmettitore
- **• Uscite: attivare e impostare le uscite corrispondenti ai canali**
- **• Sonde e Moduli: definire valori normati in base a sonde e moduli collegati al trasmettitore e definire alcuni parametri legati a sonde e moduli**
- **• Allarmi: attivare e impostare le funzioni di allarme**
- **• Auto azzeramento: attivare e impostare l'intervallo di auto azzeramento**

Per accedere a questo menu:

• Toccare  $\{Q\}$  sulla schermata della misura.

• Inserire il codice di sicurezza.

Il codice di sicurezza **preimpostato è 0101**. Può essere modificato con il menu **"Sicurezza/Connettività"**. Vedere capitolo [9.2 a pagina 24.](#page-12-1)

• Toccare su **"Configurazioni I/O"**.

#### *8.1 Impostare i canali di misura*

<span id="page-8-1"></span> **Al trasmettitore deve essere collegata almeno una sonda o un modulo di pressione differenziale.**

Sono disponibili due unità per la sonda VOC: ppb e ppm CO<sub>2</sub> equivalente. Se selezionato ppm, il **trasmettitore impiega 15 minuti per visualizzare le prime misure (fase di pre riscaldamento).**

- Toccare  $\mathcal{L}$  accanto al nome del canale per modificarlo.
- Inserire un nome. Numero massimo di caratteri: 13.
- Toccare OK per convalidare.
- **Viene visualizzato il menù "Configurazioni I/O"**.
- Toccare **"Canali"**.
- Toccare il numero di canale desiderato (Canale 1, 2, 3 o 4). *Vengono visualizzate le caratteristiche del canale.*
- Toccare **"SONDA 1"**, **"SONDA 2"** o **"MODULO"** a seconda dell'attribuzione richiesta per il canale. *"Misure" diventano disponibili.*
- Toccare **"Misure"**.
- Selezionare il parametro richiesto, quindi toccare la freccia indietro in alto a sinistra dello schermo.
- Toccare "Unità".
- Selezionare l'unità di misura richiesta, quindi toccare la freccia indietro in alto a sinistra dello schermo.
- Il canale viene attivato automaticamente (l'interruttore a levetta è attivo*).*
- Se richiesto, inserire un coefficiente e un offset al canale.
- Toccare la freccia indietro in alto a sinistra dello schermo finché non viene visualizzata la schermata di misura.
- Vengono visualizzati i valori misurati dalla sonda o dal modulo*d.*

#### **Caso speciale:**

I nome del canale può essere modificato

#### *8.2 Impostare le uscite*

Sono disponibili due tipi di uscite: uscite analogiche e uscite digitali

#### **8.2.1 Impostare le uscite analogiche**

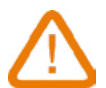

**Deve essere configurato almeno un canale di misura. Se non è stato configurato alcun canale, non verrà abilitata alcuna uscita analogica.** **Viene visualizzato il menù "Configurazioni I/O"**.

- Toccare **"Uscite"**.
- Toccare **" Uscite Analogiche"**.
- Toccare l'uscita desiderata (Uscita 1, 2, 3 o 4 a seconda del numero del canale precedentemente configurato). Vengono visualizzate le caratteristiche dell'uscita*.*
- Toccare in alto a destra dello schermo per attivare l'uscita
- Toccare **"Tipologia Uscita"**.
- Selezionare la tipologia di uscita: 0-5 V, 0-10 V, 0-20 mA or4-20 mA quindi tocca la freccia indietro in alto a sinistra dello schermo.
- Toccare **"Intervallo superiore"**.
- Definire il valore dell'intervallo, quindi toccare la freccia indietro in alto a sinistra dello schermo.
- Toccare **"Intervallo inferiore"**.
- Definire il valore dell'intervallo, quindi toccare la freccia indietro in alto a sinistra dello schermo.

#### **8.2.2 Eseguire una diagnostica dell'uscita**

Questa funzione permette di verificare su uno strumento di misura (multimetro, regolatore o automatismo) il corretto funzionamento delle uscite. Il trasmettitore genererà una tensione (tra 0 e 10 V) o una corrente (tra 0 e 20 mA) in base all'impostazione del tipo di uscita.

- Per un segnale di uscita 0-10 V, il trasmettitore genererà 0 5 o 10 V.
- Per un segnale di uscita 0-5 V, il trasmettitore genererà 0 2,5 o 5 V.
- Per un segnale di uscita 4-20 mA, il trasmettitore genererà 4 12 o 20 mA
- Per un segnale di uscita 0-20 mA, il trasmettitore genererà 0 10 o 20 mA.

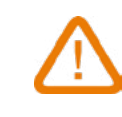

**Prima di eseguire la diagnostica delle uscite, tutte le connessioni e le configurazioni del trasmettitore devono essere abilitate, per evitare danni al trasmettitore e al dispositivo di misura.**

• Selezionare un'uscita per la diagnostica delle uscite.

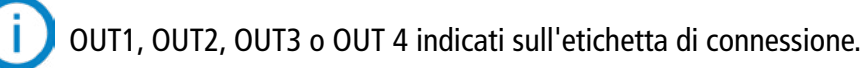

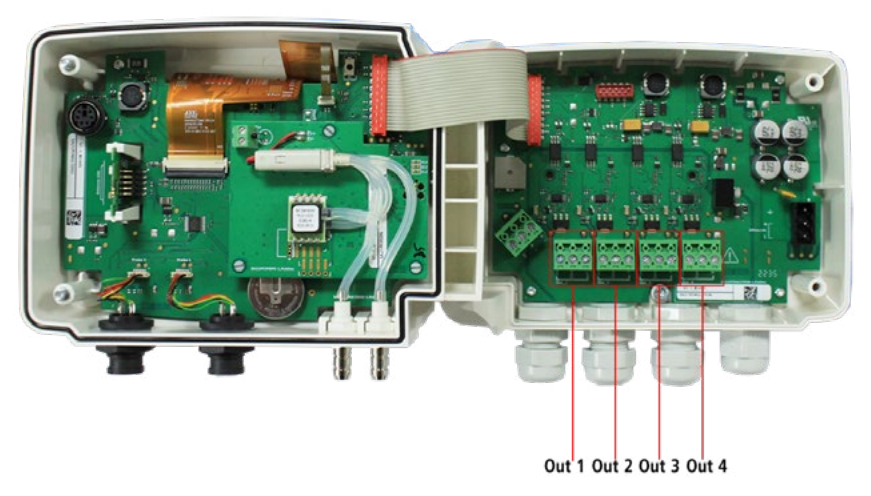

• Collegare un dispositivo di misurazione sul canale 1, 2, 3 o 4. Una volta completata la connessione al dispositivo di misura, è possibile eseguire la diagnostica dell'uscita su diversi punti di controllo:

Viene visualizzato il menu **"Configurazioni I/O"**.

- Toccare **"Uscite"**.
- Toccare **"Uscite analogiche"**.
- Toccare la riga **"Diagnostica"**.
- Toccare il valore richiesto.

<span id="page-9-0"></span>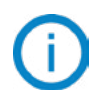

I valori proposti dipenderanno dal tipo di uscita precedentemente selezionato. Ad esempio, se il tipo di uscita è 4-20 mA, i valori proposti saranno 4 mA, 12 mA e 20 mA.

**Se le deviazioni sono troppo grandi (> 0,05 V o > 0,05 mA) tra il segnale emesso e il valore visualizzato sul multimetro, si consiglia di restituire il trasmettitore alla nostra fabbrica.**

#### **8.2.3 Impostare l'uscita digitale (Modbus RTU)**

**Viene visualizzato il menù "Configurazioni I/O"**.

- Toccare **"Uscite"**.
- Toccare **"Uscite Digitali"**.

**Vengono visualizzate le caratteristiche** *del Modbus.*

- Toccare **"Indirizzo Slave"**.
- Definire il numero dell'indirizzo tra 1 e 255 quindi toccare la freccia indietro in alto a sinistra dello schermo.
- Toccare **"Velocità di trasmissione"**.
- Selezionare la velocità di trasmissione tra 2400, 4800, 9600, 19200, 38400, 57600, 76800 e 115200 quindi toccare la freccia indietro in alto a sinistra dello schermo.

Valore di velocità di trasmissione impostato: 9600

#### *8.3 Impostare le sonde e i moduli*

Per il calcolo della portata d'aria è possibile convertire il valore in valori normati (es: Nm<sup>3</sup>/h). La conversione può essere effettuata secondo due standard:

Questo menu consente di definire i valori rilevanti relativi alle sonde e ai moduli collegati al trasmettitore e definire alcuni parametri ad essi collegati:

- **• Per una sonda di velocità aria (a filo caldo): dimensioni e sezione del condotto, fattore di correzione, l'integrazione della velocità dell'aria e la compensazione in pressione atmosferica per il calcolo della portata.**
- **• Per un modulo di pressione: per il calcolo della velocità e della portata dell'aria le dimensioni del condotto e il tipo di sezione, il coefficiente di portata, il coefficiente della sonda di pressione, l'integrazione in pressione e la durata dell'auto azzeramento.**
- **• Per una sonda CO2 : la compensazione in pressione atmosferica**
- **• Per una sonda igrometrica: la compensazione in pressione atmosferica per i calcoli psicrometrici**s

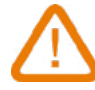

- $\bullet$  Toccare la linea in corrispondenza della sonda temperatura/igrometria o quella del CO<sub>2</sub>.
- Toccare **"Pressione Atmo"**.
- Toccare **"Unità"** per selezionare l'unità della pressione atmosferica.
- Toccare **"Pressione Atmo"** per inserire un valore. Questo valore deve essere: • tra 0 e 4000 hPa
- $\bullet$  tra 0 a 4000 mbar
- tra 0 e 3000.24 mmHg
- tra 0 e 10 000 m (altezza)

 **Deve essere collegata al trasmettitore almeno una sonda o un modulo.**

#### **8.3.1 Valori normati**

- DIN 1343: 1013.325 hPa, 273,15 K (0°C)
- ISO 2533: 1013.325 hPa, 288,15 K (15°C)

**Viene visualizzato il menù "Configurazioni I/O"**.

- Toccare **"Sonde & Moduli"**.
- *Vengono visualizzate le sonde e i moduli connessi.*
- Toccare **"Valori normati"**.
- Selezionare il valore normato secondo le esigenze: DIN 1343 o ISO 2533 quindi toccare la freccia indietro in alto a sinistra dello schermo.

#### 8.3.2 Configurare la compensazione di una sonda CO<sub>2</sub> o igrometrica

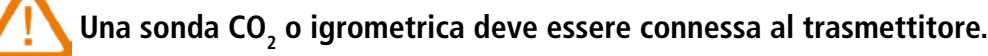

**Impostare la compensazione in pressione atmosferica: Viene visualizzato il menù "Configurazioni I/O"**.

• Toccare **"Sonde & Moduli"**.

*La schermata visualizza le sonde e i moduli collegati.*

**8.3.3 Configurare un modulo pressione differenziale**

 **Un modulo pressione differenziale deve essere connesso al trasmettitore.**

#### **Selezionare il dispositivo di misura:**

**Viene visualizzato il menù "Configurazioni I/O"**.

- Toccare **"Sonde & Moduli"**.
- *La schermata visualizza le sonde e i moduli collegati.*
- Toccare la linea in corrispondenza del modulo pressione.
- Toccare **"Dispositivo"**.
- Toccare **"Tipo"**.
- Toccare la media di misura desiderata tra:
- Tubo di Pitot L (coefficiente: 1.0015)
- Tubo di Pitot S (coefficiente: 0.84)
- Lame Debimo (coefficiente: 0.8165)
- Altro (coefficiente libero)

Se si seleziona "Altro", deve essere inserito il coefficiente di un'altra media di misurazione. Questo coefficiente deve essere compreso tra 0.0001 e 9.9999.

• Toccare la freccia indietro a sinistra dello schermo per tornare al menu di configurazione.

#### **Viene visualizzato il menù "Configurazioni I/O"**.

- Toccare **"Sonde & Moduli"**.
- *La schermata visualizza le sonde e i moduli collegati.*
- Toccare la linea in corrispondenza del modulo pressione.
- Toccare **"Sezione"**.
- Toccare **"Forma"**.
- Toccare la sezione richiesta:
- Rettangolare
- Circolare
- Coefficiente personalizzato

Per una sezione rettangolare:

- Toccare **"Unità"** per selezionare l'unità: mm o in, quindi toccare la freccia indietro in alto a sinistra dello schermo.
- Inserire la lunghezza e altezza della sezione.

Lunghezza e altezza della sezione devono essere tra 1 e 3000 mm (tra 0.039 e 118.11 in).

Per una sezione circolare:

- Toccare **"Unità"** per selezionare l'unità: mm o in, quindi toccare la freccia indietro in alto a sinistra dello schermo.
- Inserire il diametro.

#### <span id="page-10-0"></span>Il diametro della sezione deve essere tra 1 e 3000 mm (tra 0.039 e 118.11 in).

Questo coefficiente di portata aria consente di calcolare la portata dalla pressione. È indicato dal produttore dei dispositivi forniti con attacchi di pressione (+ e -). La portata si ottiene moltiplicando la radice quadrata della pressione misurata (Delta P) e questo coefficiente. Portata =  $C_1 x \sqrt{\Delta}P$ 

Per un coefficiente personalizzato (coefficiente portata):

• Toccare **"Coefficiente"** per inserire un coefficiente portata, quindi toccare la freccia indietro in alto a sinistra dello schermo.

Il coefficiente deve essere tra 0.1 e 9999.9.

#### **Impostare la compensazione in temperatura:**

E' possibile modificare il valore della temperatura di compensazione. Infatti, il valore misurato della velocità dell'aria e del flusso d'aria con un tubo di Pitot o lame Debimo (o altro elemento di pressione differenziale) dipende dalla temperatura di esercizio. È necessario inserire la temperatura di esercizio per ottenere risultati più accurati. È possibile inserire il valore manualmente, utilizzare il valore di temperatura da una sonda di temperatura collegata al trasmettitore o utilizzare la temperatura misurata da un sensore interno per una compensazione automatica della temperatura.

**Viene visualizzato il menù "Configurazioni I/O"**.

• Toccare **"Sonde & Moduli"**.

*La schermata visualizza le sonde e i moduli collegati.*

- Toccare la linea in corrispondenza del modulo pressione.
- Toccare **"Temperatura"**.
- Toccare **"Sorgente"** per selezionare la sorgente di temperatura tra:
	- Sensore interno
	- Manuale: inserire manualmente una temperatura: premere "Manuale" quindi selezionare l'unità (°C o °F) quindi toccare **"Temperatura"** per inserire un valore compreso tra -50 e 50 °C.
	- Sonda 1: il trasmettitore terrà conto della temperatura misurata da una sonda di temperatura collegata al trasmettitore nella posizione "Sonda 1".
	- Sonda 2: il trasmettitore terrà conto della temperatura misurata da una sonda di temperatura collegata al trasmettitore nella posizione "Sonda 2".
	- Modulo di pressione differenziale: il trasmettitore considera la temperatura misurata da una sonda termocoppia di tipo K collegata al modulo di pressione differenziale (sonda termocoppia non inclusa).
- Toccare **"Allarmi"**.
- *La schermata visualizza l'allarme disponibile.*
- Toccare la riga dell'allarme da configurare.
- Toccare "Soglia alta" per inserire e convalidare la soglia alta, quindi toccare la freccia indietro in alto a sinistra dello schermo.
- Tocca "Soglia bassa" per inserire e convalidare la soglia bassa, quindi tocca la freccia indietro in alto a sinistra dello schermo.
- Toccare in alto a destra dello schermo per attivare l'allarme.

#### **Impostare la compensazione in pressione atmosferica:**

**Viene visualizzato il menù "Configurazioni I/O"**.

• Toccare **"Sonde & Moduli"**.

*La schermata visualizza le sonde e i moduli collegati.*

- Toccare la linea in corrispondenza del modulo pressione.
- Toccare **" Pressione Atmo"**.
- Toccare **"Unità"** per selezionare l'unità di misura della pressione atmosferica.
- Toccare **"Pressione Atmo"** per inserire un valore. Questo valore deve essere:
- tra 0 e 4000 hPa
- tra 0 e 4000 mbar
- tra 0 e 3000.24 mmHg
- tra 0 e 10 000 m (altezza)

#### **Inserire un'integrazione in pressione:**

#### **Viene visualizzato il menù "Configurazioni I/O"**.

• Toccare **"Sonde & Moduli"**.

*La schermata visualizza le sonde e i moduli collegati.*

- Toccare la linea in corrispondenza del modulo pressione.
- Toccare **"Integr. & Correzione"**.
- Toccare **"Integrazione"**.
- Inserire l'integrazione quindi toccare la freccia indietro in alto a sinistra dello schermo.

L'integrazione della pressione deve essere tra 0 e 9.

#### **Inserire un fattore di correzione:**

Il fattore di correzione consente di regolare il trasmettitore in base ai dati di velocità dell'aria dell'impianto. Come calcolarlo? Ad esempio, la velocità dell'aria nella sezione è di 17 m/s e il trasmettitore visualizza 16,6 m/s. Il coefficiente da applicare è 17 / 16,6, significa 1,024.

#### **Viene visualizzato il menù "Configurazioni I/O"**.

- Toccare **"Sonde & Moduli"**.
- *La schermata visualizza le sonde e i moduli collegati.*
- Toccare la linea in corrispondenza del modulo pressione.
- Toccare **"Integr. & Correzione"**.
- Toccare **"Fattore correzione"**.
- Inserire il fattore di correzione quindi toccare la freccia indietro in alto a sinistra dello schermo.

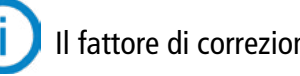

#### Il fattore di correzione deve essere tra 0 e 9.

#### *8.4 Impostare gli allarmi*

Questa sezione permette di attivare e definire le condizioni di allarme su uno o più canali.

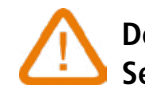

**Deve essere configurato almeno un canale (vedere capitolo [8.1 a pagina 16](#page-8-1)) Se non è stato configurato alcun canale, l'allarme corrispondente non sarà disponibile.**

#### **8.4.1 Impostare le soglie degli allarmi**

#### **Viene visualizzato il menù "Configurazioni I/O"**.

#### **8.4.2 Impostare i parametri degli allarmi**

E' quindi possibile impostare i parametri dell'allarme: Ritardo, Isteresi, Allarme acustico e Riconoscimento. **Viene visualizzato il menù "Configurazioni I/O" > "Allarme"**.

#### **Impostare il ritardo:**

**Ritardo: questo è il tempo in secondi prima che l'allarme venga attivato quando la misura supera o è sotto la soglia**.

Esempio: ritardo impostato a 5 s. L'allarme verrà attivato quando la soglia viene superata per 5 s o più o quando la misura è al di sotto della soglia per 5 s o più.

- Toccare **"Parametri allarme"**.
- Toccare **"Ritardo"**.

• Inserire il ritardo in secondi.

#### <span id="page-11-0"></span>**Impostare l'isteresi:**

**Isteresi:** Il valore di isteresi influisce sul ritorno allo stato iniziale. Esempio per un allarme con soglia alta a 80 Pa, bassa a 20 Pa e isteresi a 5 Pa: l'allarme rimane attivo fino a quando il valore scende sotto 75 (o fino a 25).

- Toccare **"Parametri allarme"**.
- Toccare **"Isteresi"**.
- Inserire l'isteresi.

L'isteresi deve essere compresa tra soglia bassa e soglia alta (solo se sono configurate).

#### **Impostare il riconoscimento dell'allarme**

**Riconoscimento allarme: quando scatta un allarme, è possibile riconoscerlo premendo il valore sullo schermo: l'allarme acustico, se attivato, si spegne e il valore visualizzato lampeggia durante la durata del riconoscimento. Al termine della durata dell'acquisizione, se il trasmettitore è ancora in stato di allarme, l'allarme acustico viene riattivato**.

- Toccare **"Parametri allarme"**.
- Toccare **"Riconoscimento"**.

• Inserire il riconoscimento allarme in minuti.

La durata del riconoscimento deve essere tra 0 e 60 min.

#### *8.5 Impostare l'auto azzeramento*

**Inserire l'intervallo tra due auto azzeramenti:** grazie alla compensazione in temperatura dello scostamento (da 0 a 50 °C / 14 à 122 °F) e al sistema di auto azzeramento, i trasmettitori Classe 320 garantiscono un'ottima stabilità a lungo termine, insieme ad una grande accuratezza di misura.

**Principio di auto azzeramento: il microprocessore aziona un'elettrovalvola che compensa eventuali derive a lungo termine dell'elemento sensibile**.

La compensazione viene effettuata mediante regolazione automatica dello zero. La vera misura della pressione differenziale viene quindi effettuata indipendentemente dalle condizioni ambientali del trasmettitore.

- Toccare **per attivare il relè.**
- Selezionare **"Allarme 1"**, **"Allarme 2"**, **"Allarme 3"** o **"Allarme 4"** per assegnare l'attivazione del relè ad un allarme precedentemente configurato.

**"I/O Configurations"** menu is displayed.

- Toccare **"Autozero"**.
- Toccare **"Intervallo autozero"**.
- Inserire l'intervallo di auto azzeramento in minuti.

L'intervallo di auto azzeramento deve essere tra 10 e 60 min.

L'auto azzeramento è gestito da un'elettrovalvola. Il comportamento di questa elettrovalvola è legato alla temperatura ambiente. Un monitoraggio automatico della temperatura interna del dispositivo garantisce il corretto funzionamento dell'elettrovalvola.

All'accensione del dispositivo o alla prima attivazione dell'elettrovalvola, questa si attiva automaticamente per 30 secondi se la temperatura interna del dispositivo è superiore a 0 °C/32 °F (160 secondi se la temperatura interna se il dispositivo è inferiore a 0 °C/32 °F).

Durante i primi 20 minuti, l'elettrovalvola viene attivata automaticamente per eseguire un auto azzeramento ogni 3 minuti.

Tra 20 minuti e 60 minuti, l'elettrovalvola viene attivata automaticamente per eseguire un autozero ogni 10 minuti. Dopo la prima ora di funzionamento, il dispositivo esegue un auto azzeramento secondo la configurazione dell'utente. Se la temperatura interna del dispositivo scende al di sotto di 1 °C/34 °F, l'elettrovalvola si attiva automaticamente ogni 30 minuti. L'auto azzeramento non avviene durante questa operazione.

#### *8.6 Impostare i relè (opzionale)*

Viene visualizzato il menu **"Configurazioni I/O"**.

- Toccare **"Configurazione relè"**.
- Toccare il relè desiderato: **"Relè 1"**, **"Relè 2"**, **"Relè 3"** o **"Relè 4"**.

#### • Toccare **"Sicurezza"**.

*I relè delle uscite sono di default in sicurezza negativa: il relè è armato durante una condizione di allarme. È possibile commutare i relè in sicurezza positiva: il relè viene disarmato durante una condizione di allarme o mancanza di alimentazione.*

• Selezionare **"Positivo"** o **"Negativo"**.

### 9. Sicurezza e connettività

<span id="page-12-0"></span>Questa parte permette di gestire la comunicazione wireless, definire il codice di sicurezza e la funzione di blocco touch.

- Toccare  $\{Q\}$  sulla videata delle misura.
- Toccare il codice di sicurezza.

Per accedere a questo menu:

- o
- Toccare **per disattivare la comunicazione wireless.**

Il codice di sicurezza predefinito è **0101**. Questo codice può essere modificato con il menù **"Sicurezza/Connettività"**. Vedere paragrafo [9.2 a pagina 24.](#page-12-1)

#### *9.1 Comunicazione wireless*

E' possibile attivare e disattivare la comunicazione wireless. La comunicazione wireless deve essere attivata per l'utilizzo dell'app Sauermann Control.

**Viene visualizzato il menu "Sicurezza/Connettività"**.

 $\bullet$  Toccare  $\bullet$  per attivare la comunicazione wireless.

- Toccare **"Blocco Touch"**.
- Toccare **"Ritardo blocco"**.
- Inserire il ritardo del blocco quindi toccare OK.
- Toccare **Delay** per attivare il blocco Touch.

#### <span id="page-12-1"></span>*9.2 Definire il codice di sicurezza*

Per configurare il trasmettitore, e per motivi di sicurezza, è necessario inserire un codice di sicurezza. Il codice predefinito è 0101. Questo codice può essere modificato:

**Viene visualizzato il menu "Sicurezza/Connettività"**.

- Toccare **"Codice di sicurezza"**.
- Toccare **"Nuovo codice"**.
- Inserire un nuovo codice a 4 cifre quindi toccare OK.
- Toccare **"Conferma"**.
- Confermare il nuovo codice quindi toccare OK.
- Toccare tasto **"Salvare codice"**.

#### *9.3 Definire la funzionalità di blocco Touch*

E' possibile bloccare lo schermo del trasmettitore dopo un certo tempo di non utilizzo. Per sbloccarlo, toccare l'icona di blocco per 3 secondi.

**Viene visualizzato il menu"Sicurezza/Connettività"**.

#### *9.4 Ripristinare lo strumento alle impostazioni di fabbrica*

E' possibile ripristinare il trasmettitore alle impostazioni di fabbrica.

#### **Viene visualizzato il menu "Sicurezza/Connettività"**.

• Toccare **"Ripristinare lo Strumento alle Impostazioni di Fabbrica"**.

*Il trasmettitore visualizza un messaggio chiedendo se sei sicuro di tornare alle impostazioni di fabbri-*

*ca.*

- Toccare SI per confermare il ripristino.
- o
- Toccare la freccia indietro in alto a sinistra dello schermo per annullare.

#### **Il trasmettitore verrà ripristinato alle impostazioni originali. Tutte le configurazioni vengono elimi-**

**nate.**

Unità e valori delle misure delle impostazioni di fabbrica:

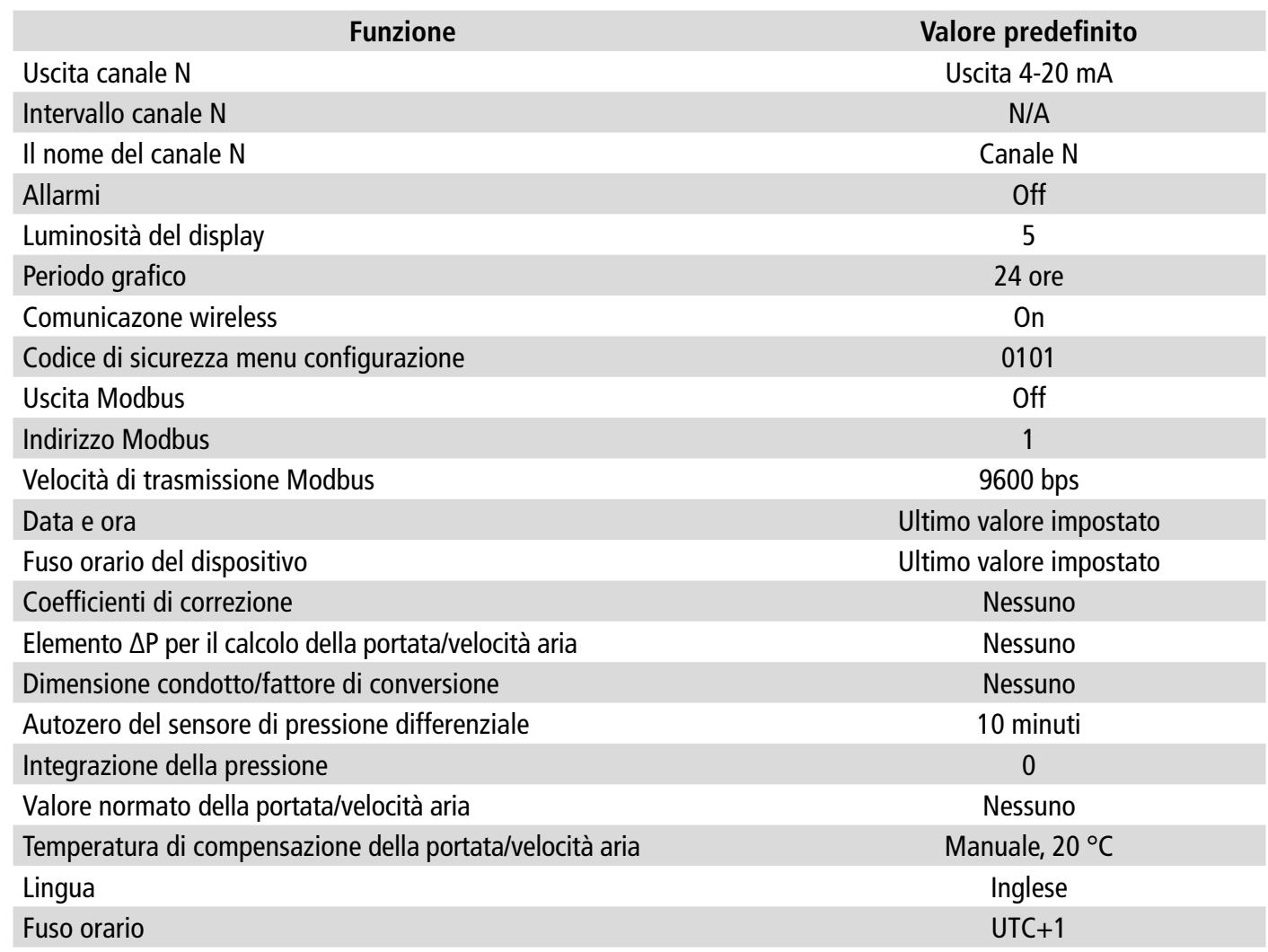

### 10. Informazione sul trasmettitore, sulle sonde e sui moduli

- Toccare  $\{Q\}$  sulla videata delle misura.
- Toccare il codice di sicurezza..

<span id="page-13-0"></span>**Il menu "Informazioni" consente di accedere a informazioni quali numeri di serie, versione del firmware, data dell'ultima regolazione e calibrazione, data della prossima manutenzione,**...

Per accedere a questo menu:

Il codice di sicurezza predefinito è **0101**. Questo codice può essere modificato con il menù **"Sicurezza/Connettività"**. Vedere paragrafo [9.2 a pagina 24.](#page-12-1)

• Toccare **"Informazione"**.

#### *10.1 Informazione sullo strumento e sulle sonde/moduli*

#### **Viene visualizzato il menu "Informazione"**.

- Toccare **"Strumenti e sonde"**.
- Toccare **"Strumenti"** o **"Sonde/moduli"**.
- *La schermata visualizza le seguenti informazioni:*
- Modello
- S/N (Numero di Serie)
- Fabbricazione
- Versione Firmware

In caso di problemi con il dispositivo e nel caso si contatti il servizio post-vendita, queste informazioni sono utilil.

#### *10.2 Informazione sulla regolazione e calibrazione*

Questo menu visualizza le informazioni sulla regolazione e la calibrazione delle sonde e dei moduli collegati al trasmettitore.

#### **Viene visualizzato il menu "Informazione"**.

- Toccare **"Regolazione & Calibrazione"**.
- Toccare la sonda o il modulo richiesto.
- Toccare il parametro richiesto a seconda della sonda o del modulo precedentemente selezionato. *La schermata visualizza le seguenti informazioni:*
- Data dell'ultima regolazione
- Data dell'ultima calibrazione
- Data della prossima manutenzione

#### *10.3 Aggiornamento sonda*

Questo menu consente di verificare se è disponibile un aggiornamento del firmware per le sonde. **Viene visualizzato il menu "Informazione"**.

#### • Toccare **"Aggiornamento sonda"**.

*Lo schermo visualizza la versione attuale del firmware della sonda. Se non è disponibile alcun aggiornamento, viene visualizzato il seguente messaggio: "Le sonde eseguono il firmware più recente."*

*La schermata visualizza la versione attuale del firmware della sonda. Se è disponibile un aggiornamento, viene visualizzato il seguente messaggio: "È disponibile un nuovo firmware della sonda. L'installazione del nuovo firmware della sonda riavvierà il trasmettitore. Le misure non saranno né raccolte né disponibili durante questo processo".*

#### • Toccare **"Installare"**.

*Il trasmettitore visualizza il seguente messaggio: Aggiornamento sonda X a x.x.xx (versione firmware).*

#### **Non scollegare la sonda dal trasmettitore durante questo passaggio.**

Completata l'installazione del nuovo firmware, il trasmettitore si riavvia e vengono visualizzate le misure.

### 11. Modbus

#### *11.1 Configurazione dei parametri*

- Velocità di comunicazione: tra 2400 e 115200 bauds, 9600 bauds preimpostato
- Bit dei dati: 8 bits
- Arresto bit: 1 bit
- Parità: Nessuna
- Controllo del flusso: Nessuno
- Indirizzamento del trasmettitore: tra 1 e 255 (risponde automaticamente alle richieste dall'indirizzo 0)
- Invio dati: effettuato da parole di 2 byte, nell'ordine byte più significativo poi meno significativo

#### *11.2 Funzioni*

- Funzione di registro: Funzione 03
- Scrittura di registro: Funzione 16
- Test del circuito di comunicazione: Funzione 08

#### *11.3 Formato dei dati*

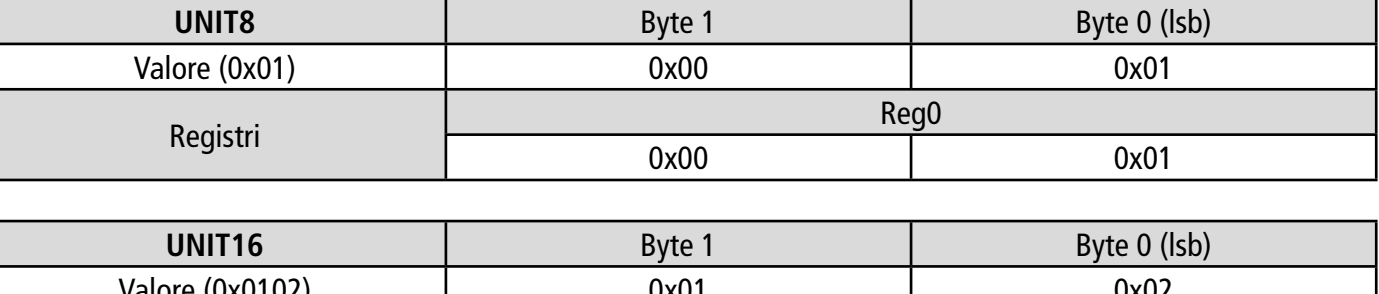

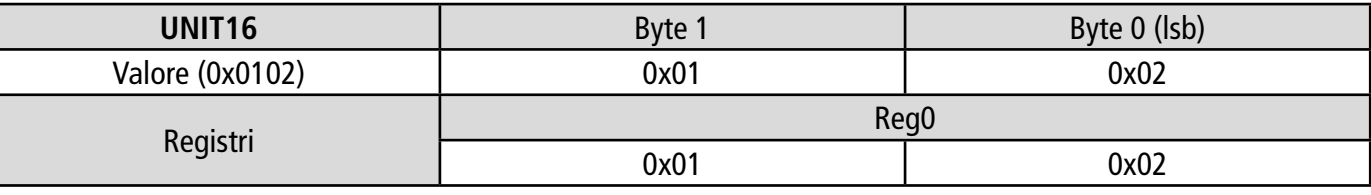

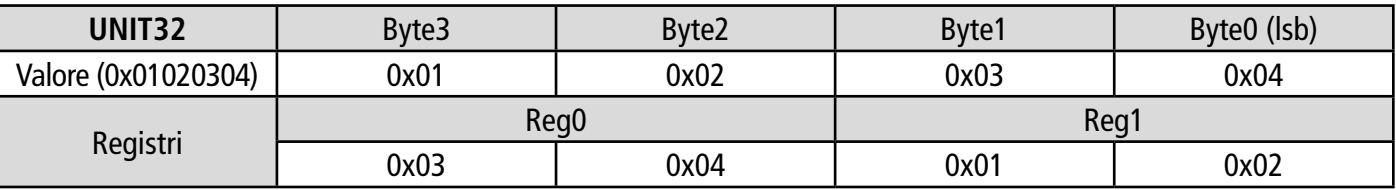

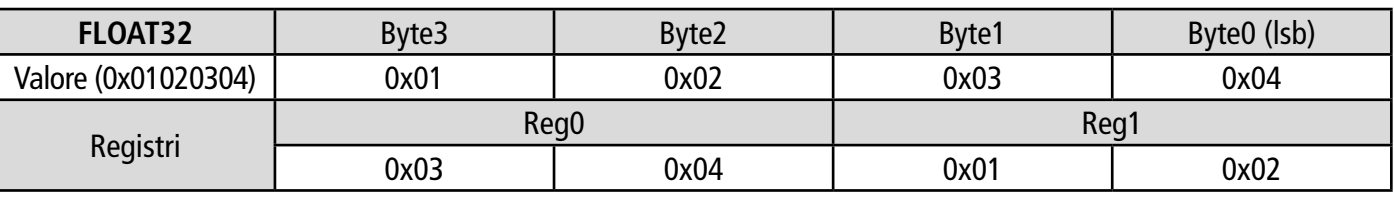

#### *11.4 Descrizione della funzione e connessioni Modbus*

#### **11.4.1 Dispositivo**

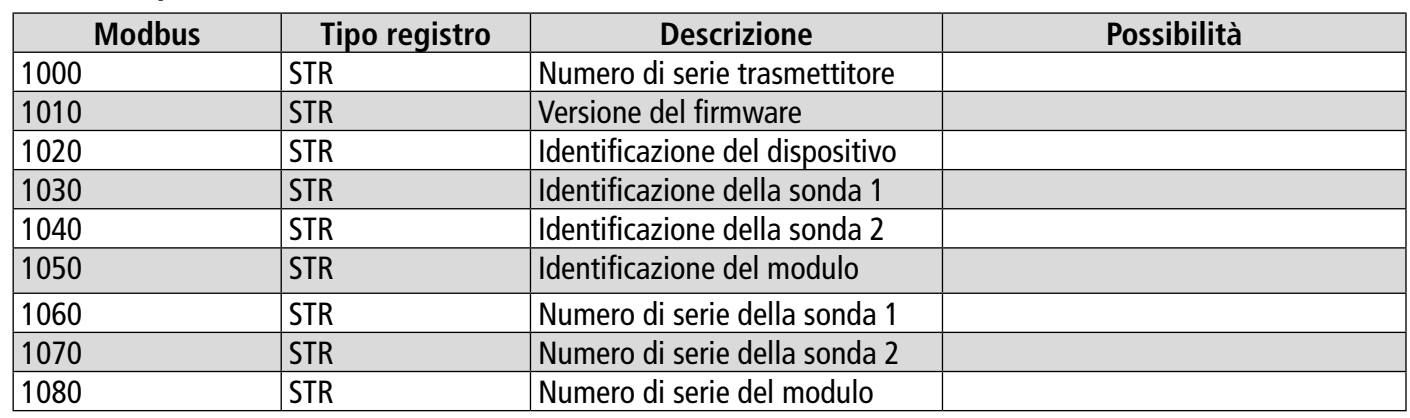

<span id="page-14-0"></span>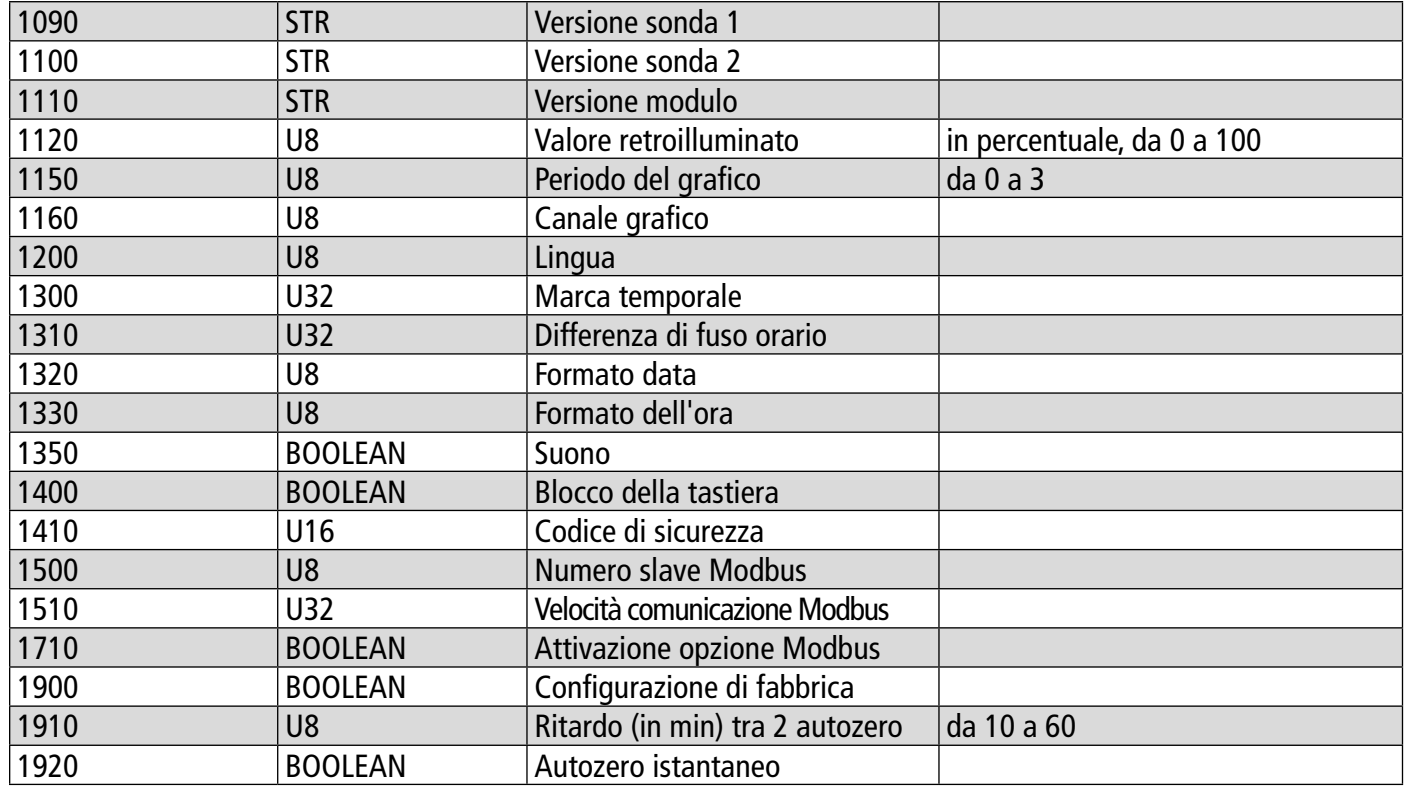

#### **11.4.2 Canali**

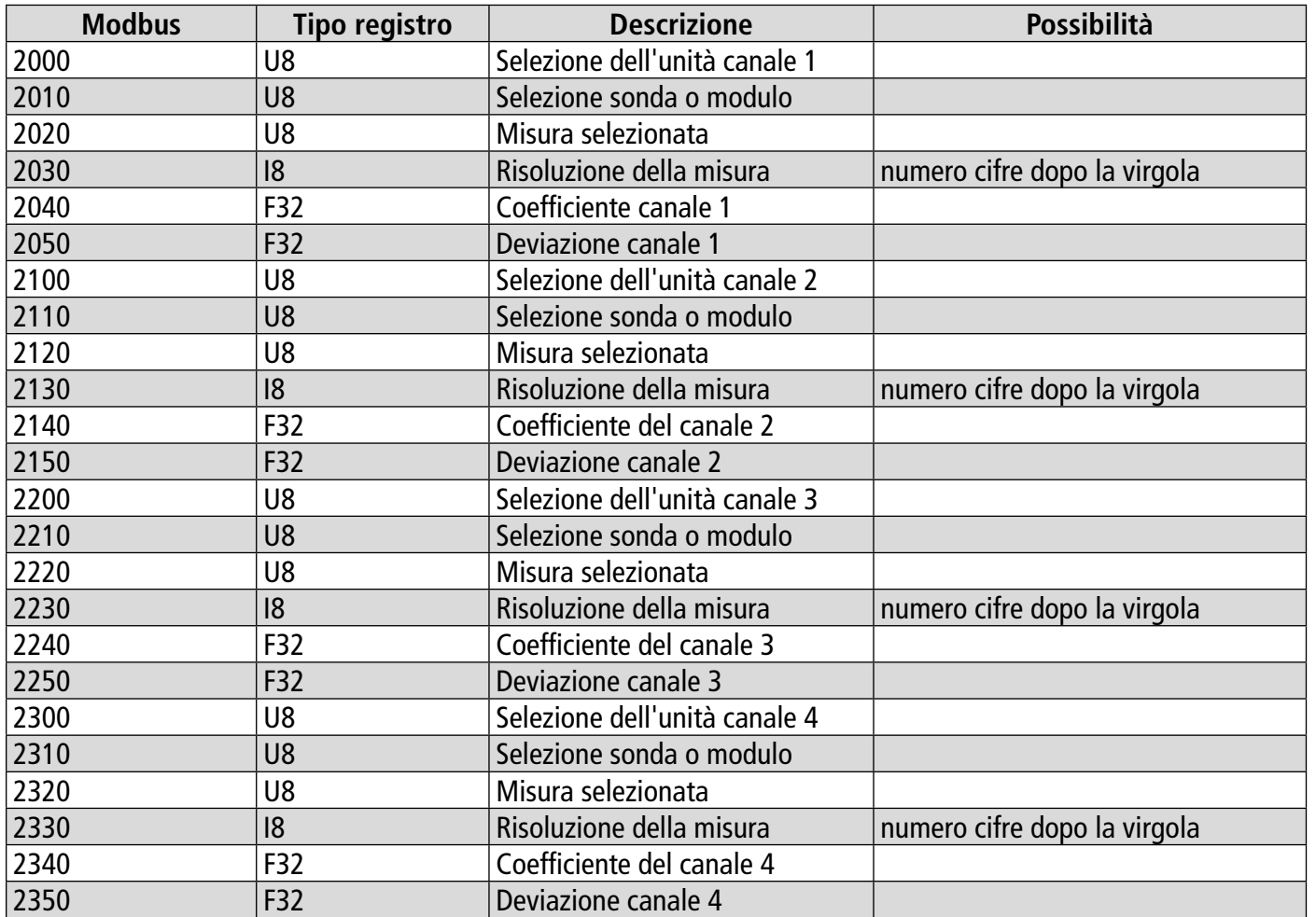

#### **11.4.3 Uscite**

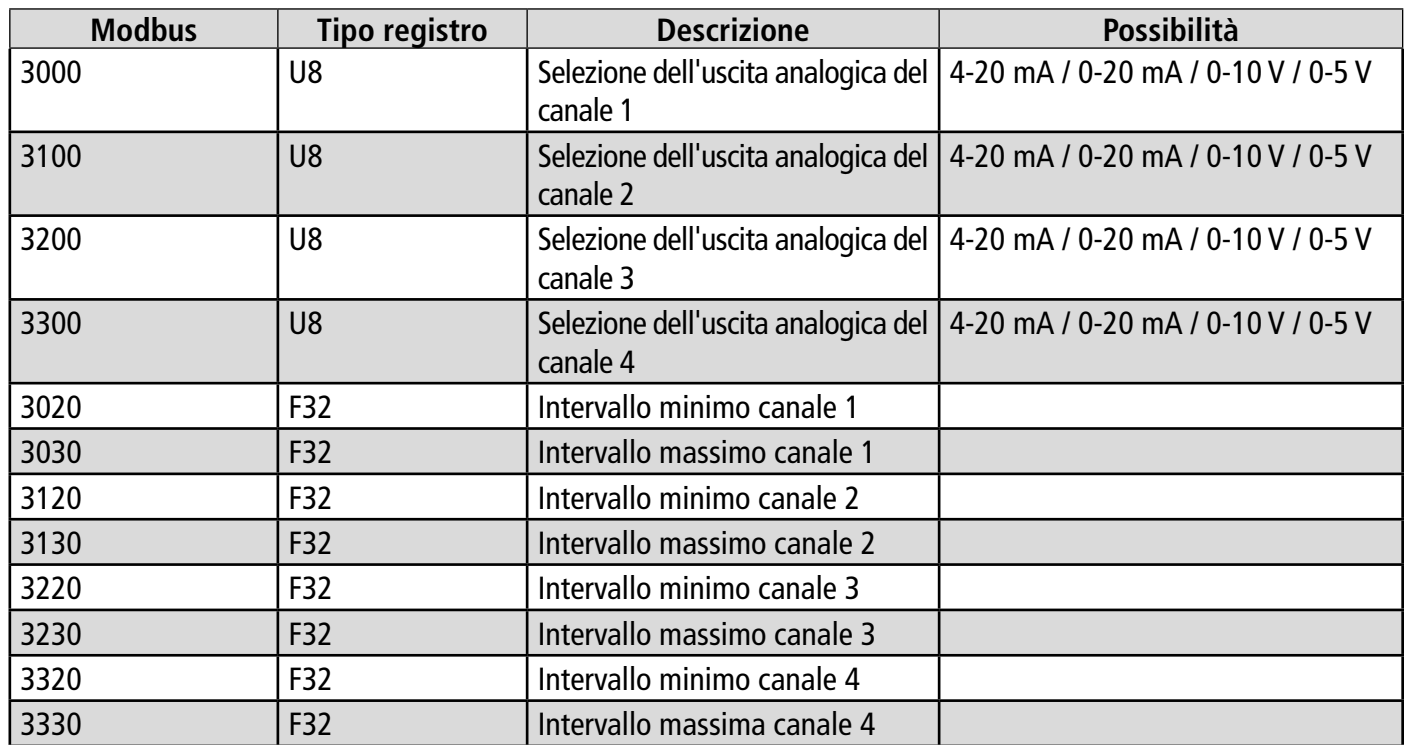

#### **11.4.4 Allarmi**

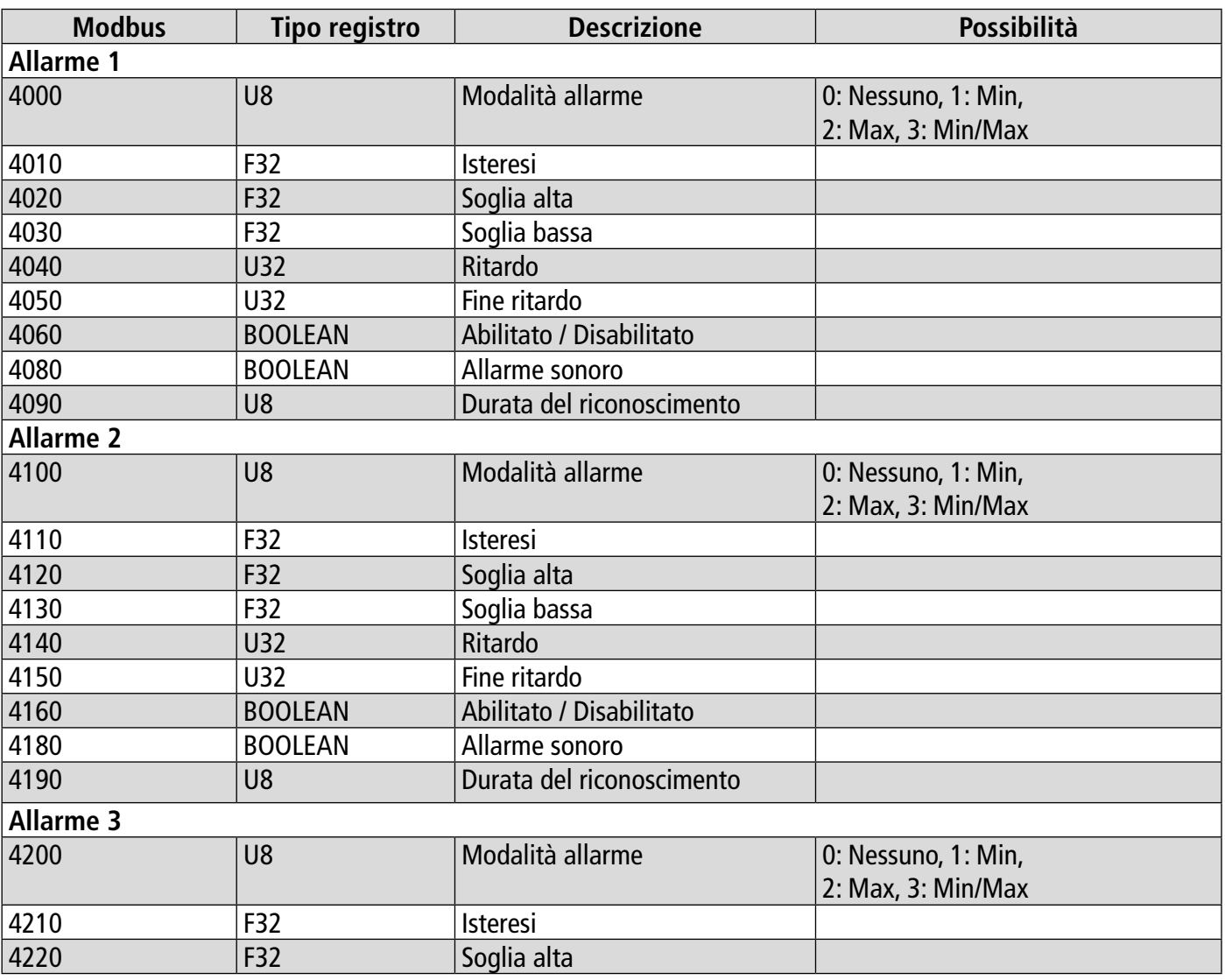

<span id="page-15-0"></span>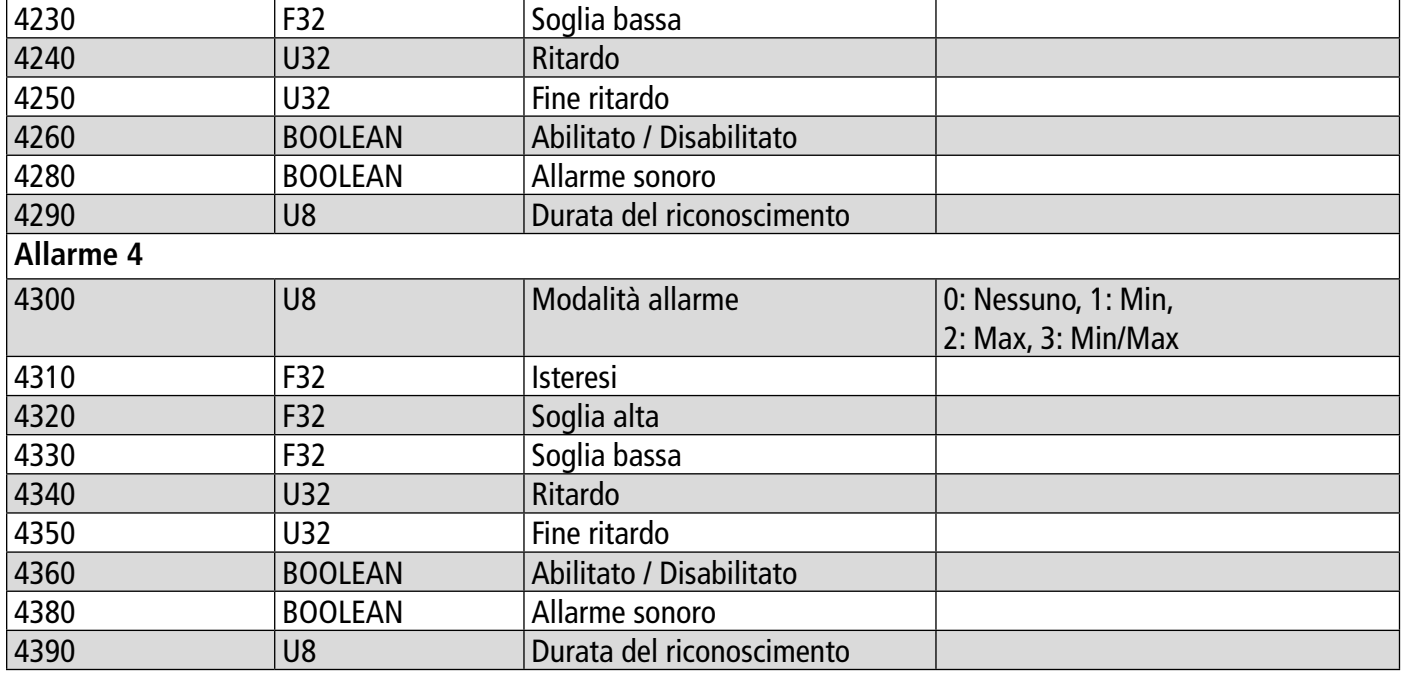

#### **11.4.5 Parametri sonde e moduli**

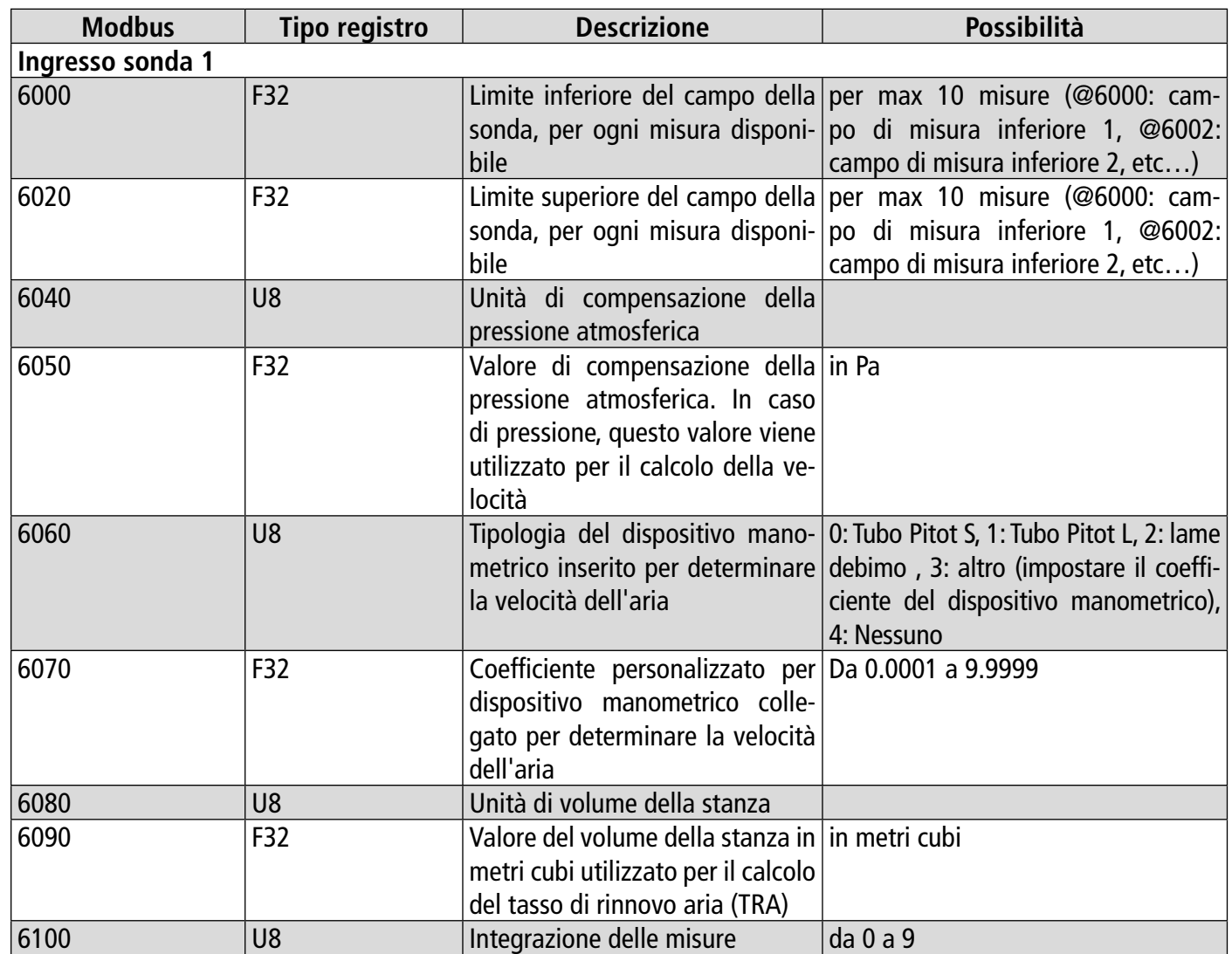

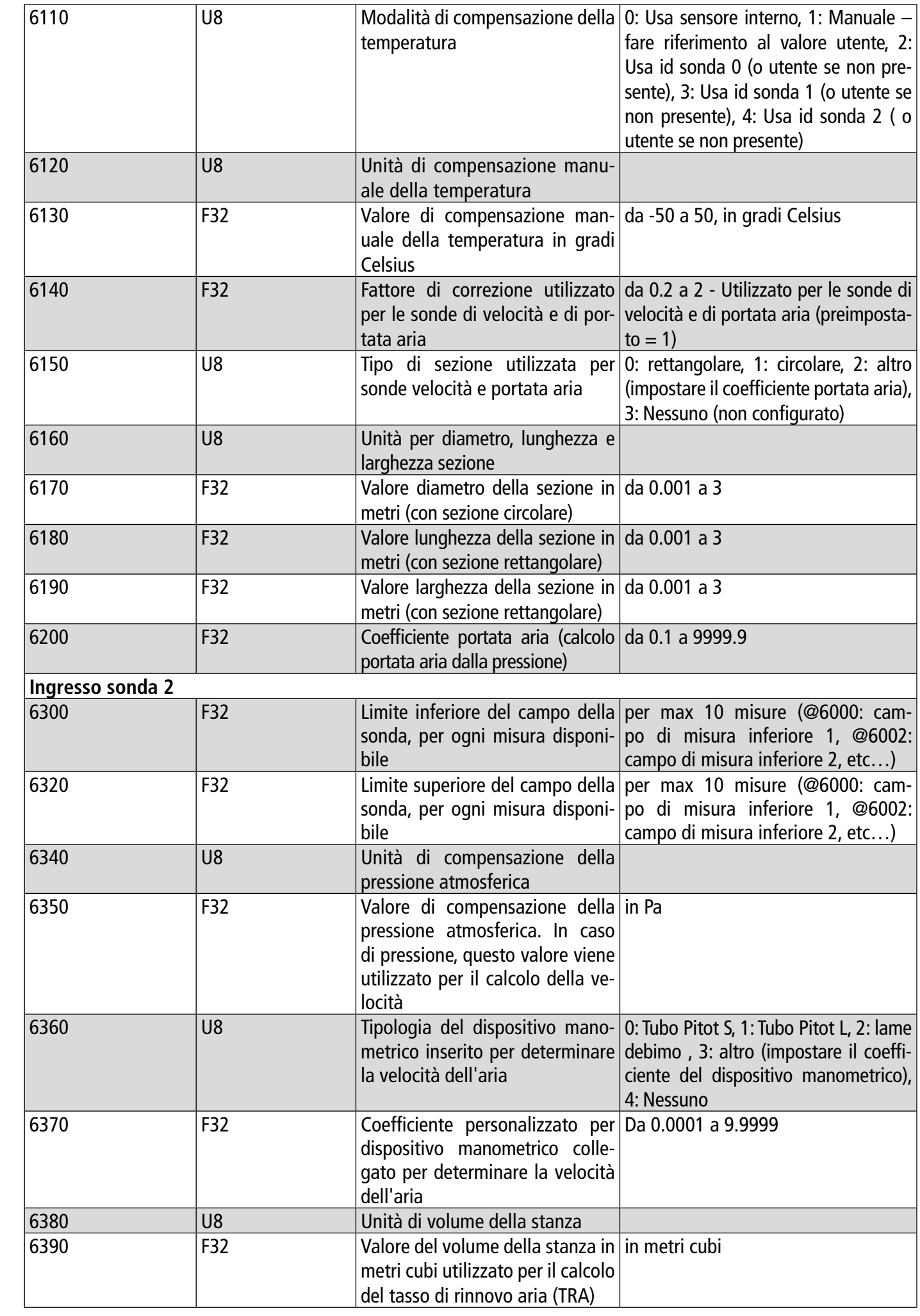

<span id="page-16-0"></span>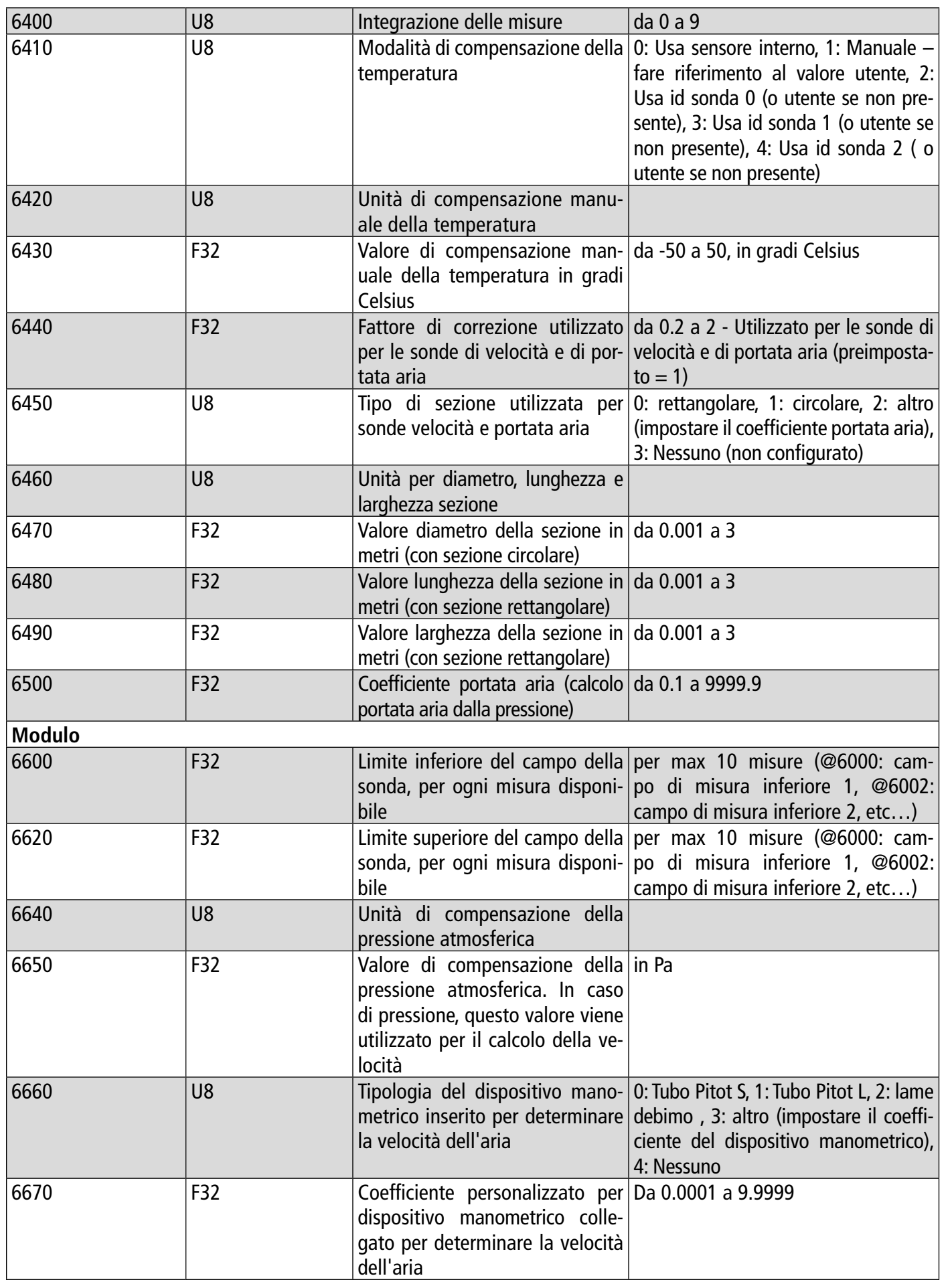

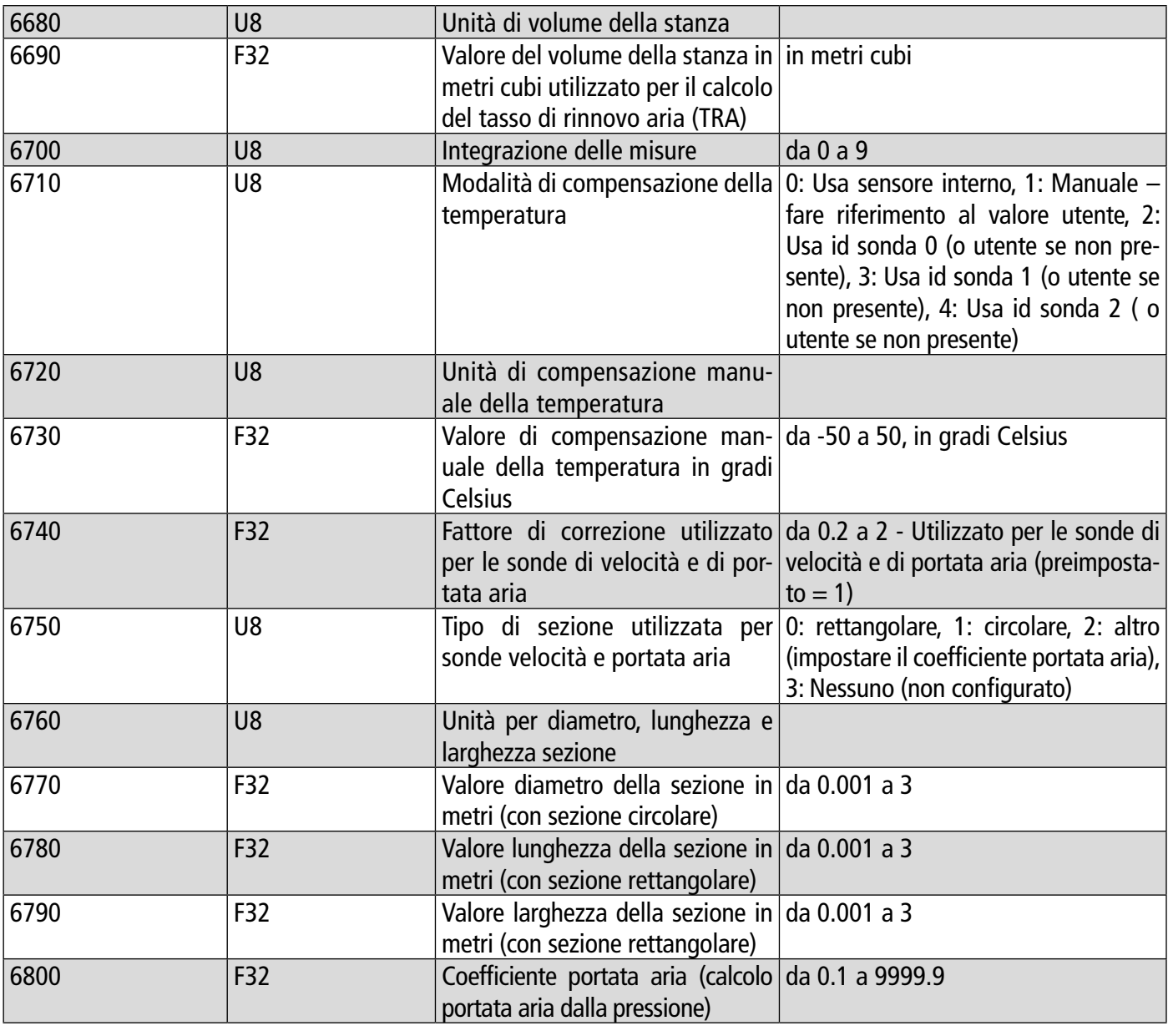

#### **11.4.6 Valori normati**

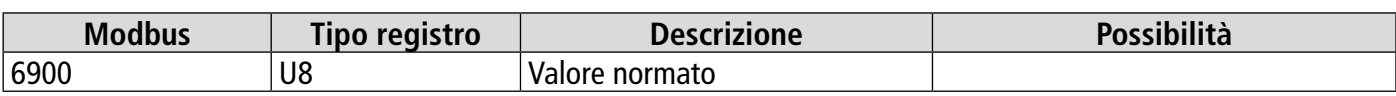

#### **11.4.7 Allarmi**

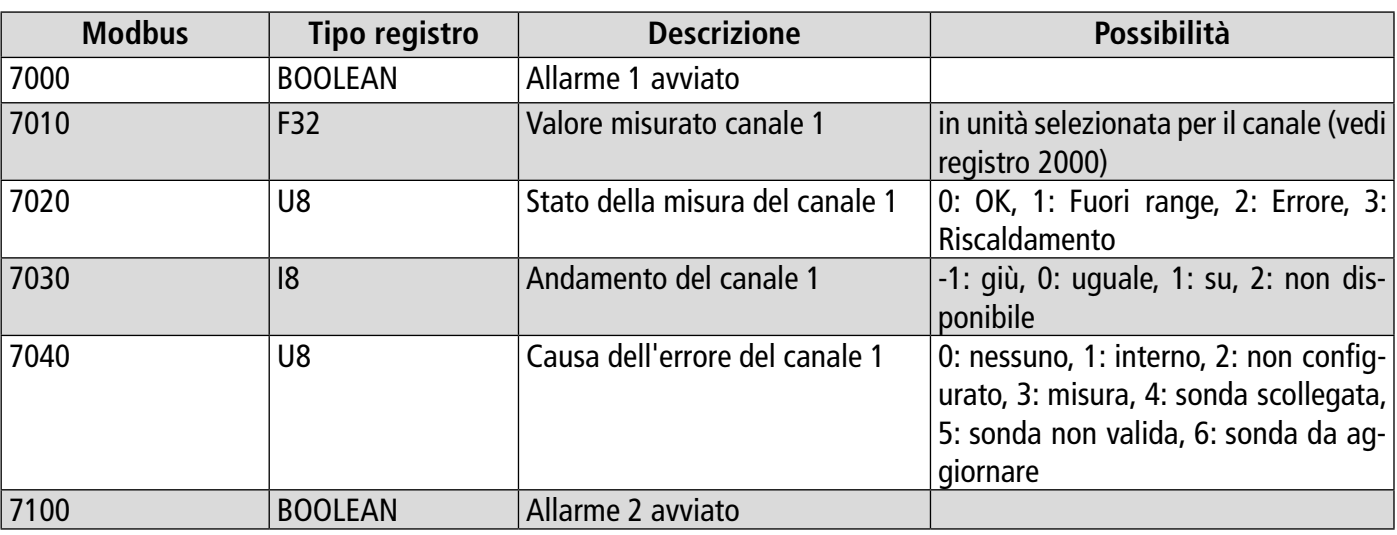

<span id="page-17-0"></span>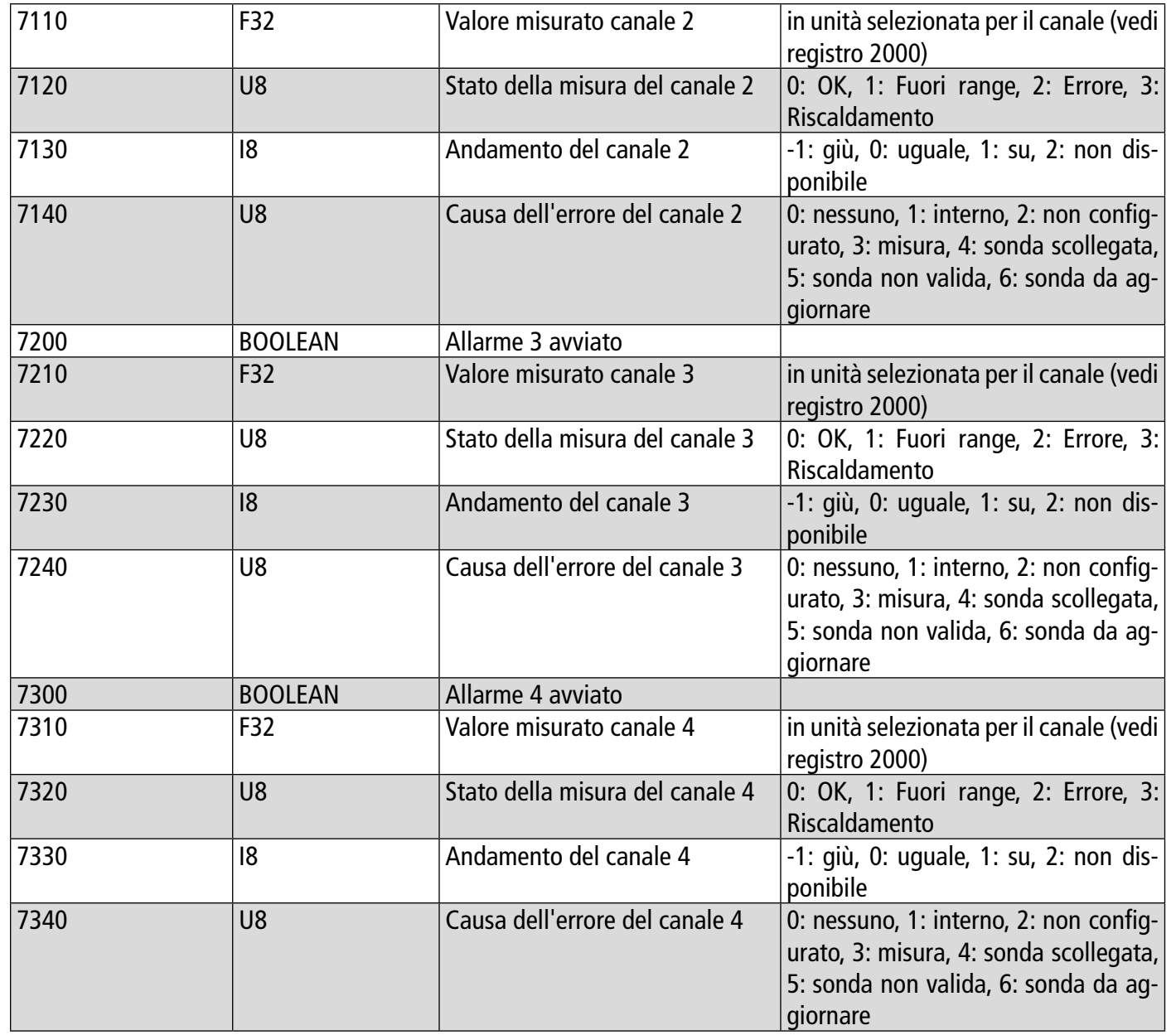

### 12. Manutenzione e precauzioni per l'uso

#### *12.1 Manutenzione*

Si prega di evitare solventi aggressivi. Si prega di proteggere il trasmettitore e le sue sonde da qualsiasi prodotto detergente contenente formalina, che potrebbe essere utilizzato per la pulizia di stanze o canali.

#### *12.2 Precauzioni per l'uso*

Si prega di utilizzare sempre il dispositivo secondo la sua destinazione d'uso e rimanendo all'interrno del campo dei parametri di funzionamento descritti nel manuale d'uso per non comprometterne l'integrità.

#### **Sauermann Industrie**

ZA Bernard Moulinet 24700 Montpon France T. +33 (0)5 53 80 85 00 services@sauermanngroup.com

#### **Sauermann NA**

140 Fell Court, Ste. 302 Hauppauge, New York 11788 T. (+1) 631-234-7600 F. (+1) 631-234-7605 services@sauermanngroup.com

#### **Sauermann GmbH**

Leibnizstraße 6 D – 74211 Leingarten T. +49 (0)7131/399990 F. +49 (0)7131/399992 services@sauermanngroup.com

#### **Sauermann UK**

Units 7-9, Trident Business Park Amy Johnson Way Blackpool - FY4 2RP T. +44 (0) 870 950 6378 F. +44 (0) 870 950 6379 services@sauermanngroup.com

#### **Sauermann Italia srl SU**

Via Golini 61/10 40024 Castel S.Pietro Terme (BO) T. (+39)-051-6951033 F. (+39)-051-942254 services@sauermanngroup.com

#### **Sauermann Ibérica**

C/Albert Einstein 33. Planta 3. P. I. Santa Margarida II-08223 Terrassa (Spain) T. +34 931 016 975 services@sauermanngroup.com

#### **Sauermann Australia**

1/36 Campbell Avenue, Cromer ,2099, NSW, Sydney T. (+612) 8880 4631 services@sauermanngroup.com